# **Unlocking Troves of Data**

Feature Extraction From Historical Print Maps Through an Object-Based Classification Approach

> Capstone Peer Review Presentation Delphine Khanna - GEOG 596A - May 6, 2019

#### **Outline**

- Background
- Goals
- Project Methodology
- Proposed Timeline
- Anticipated Results / Outcome
- Further developments

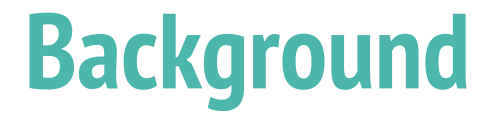

#### **1. Historical Geospatial Data**

#### **Historical geospatial data?**

- GIS analysts are used to accessing geospatial datasets from multiple sources
- However, most of that data is relatively recent, from the last 20 to 30 years
- What happens when someone needs access to older historical data?

#### **Why historical data?**

There might be different reasons for needing to use geospatial data from previous historical periods:

- Researcher studying a past phenomenon, or interested in the evolution of specific geographic features over time (Madry, 2006)
- Increasingly, as input for computational models and machine learning algorithms (Bidney & Piekielek, 2018)

#### **Historical print maps**

- Historical print maps are a great source of data about the past:
	- Related to topography, land cover, urban development, human demographics, environmental dynamics, and more
	- They represent facts from the 18th to 20th century, or even earlier
- However, that data is locked on paper and cannot be leveraged easily in GIS systems

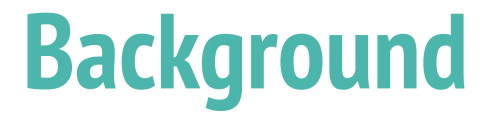

#### **2. Feature Extraction**

#### **Feature extraction from historical print maps**

- Traditionally: manual feature extraction
	- Digitize the features of interest using digitization tablets or heads-up digitization techniques (Bolstad, 2016)
	- It works, but very expensive and slow
- Automated or semi-automated feature extraction
	- Research in that field for the last 15 years
	- Different approaches have been proposed

- First: scan, georeference, crop, pre-process
- Pixel-level classification
- Template-based
- Machine-learning
- Object-Based Image Analysis (OBIA)

- **● First: scan, georeference, crop, pre-process**
- Pixel-level classification
- Template-based
- Machine-learning
- Object-Based Image Analysis (OBIA)

- First: scan, georeference, crop, pre-process
- **● Pixel-level classification**
- Template-based
- Machine-learning
- Object-Based Image Analysis (OBIA)

Extracting forested areas from a 19th century map (Herrault et al, 2013).

Good for hue-based areal symbologies.

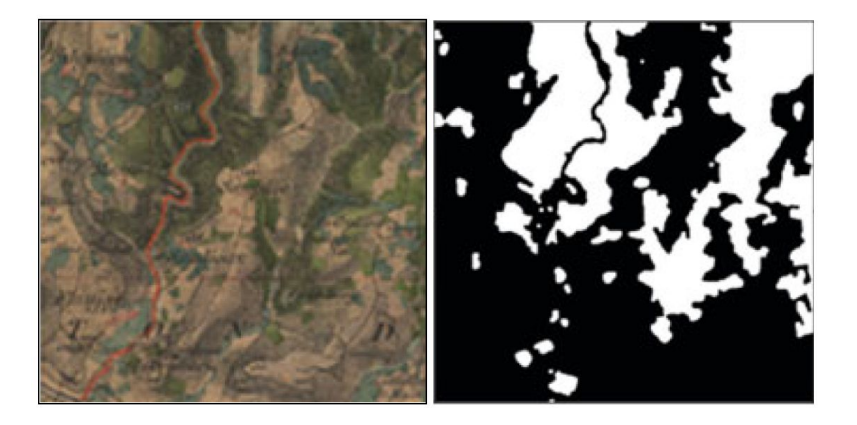

- First: scan, georeference, crop, pre-process
- Pixel-level classification
- **● Template-based**

- Machine-learning
- Object-Based Image Analysis (OBIA)

Quarry symbol template & occurrences on a USGS map (Chen, 2015).

Good for individual symbols.

- First: scan, georeference, crop, pre-process
- Pixel-level classification
- Template-based
- **● Machine-learning**
- Object-Based Image Analysis (OBIA)

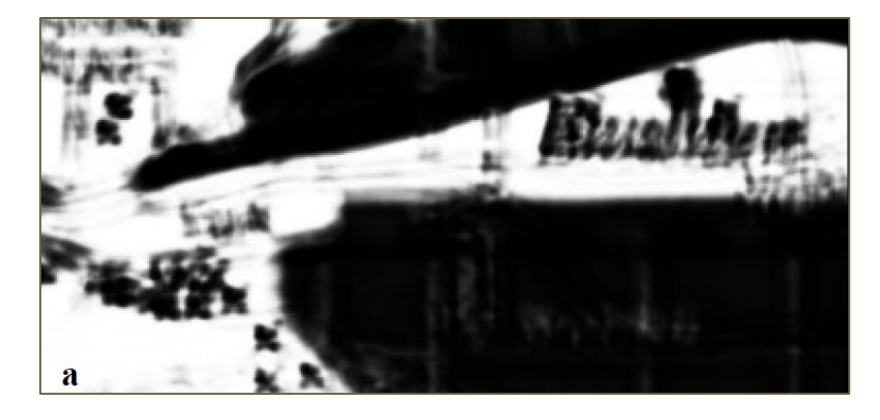

Locating individual buildings on a 1966 USGS map with a Convolutional Neural Network (Uhl et al., 2017).

Good for when very large training samples can be secured.

- First: scan, georeference, crop, pre-process
- Pixel-level classification
- Template-based
- Machine-learning
- **● Object-Based Image Analysis (OBIA)**

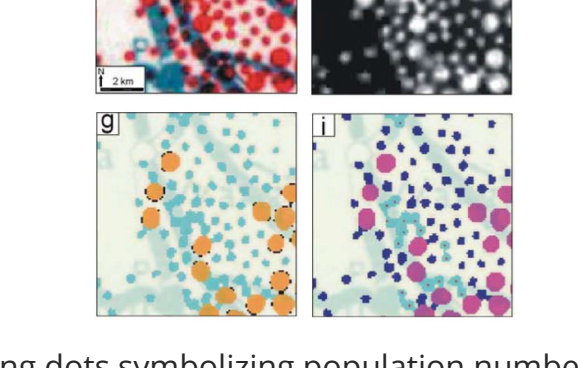

Extracting dots symbolizing population numbers from a 1962 Kenya map (Kerle & de Leeuw, 2009).

> Relatively versatile. Does not require training samples. Selected for this project.

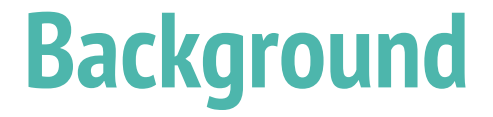

#### **3. Soviet Military Maps**

### **Large map series**

- Automating feature extraction is particularly interesting with large map series
	- Putting in place the workflow is time consuming
	- So, ideally you want to use the workflow many times
- Soviet military maps
	- One fascinating example of large map series
	- My project will focus on some of those maps

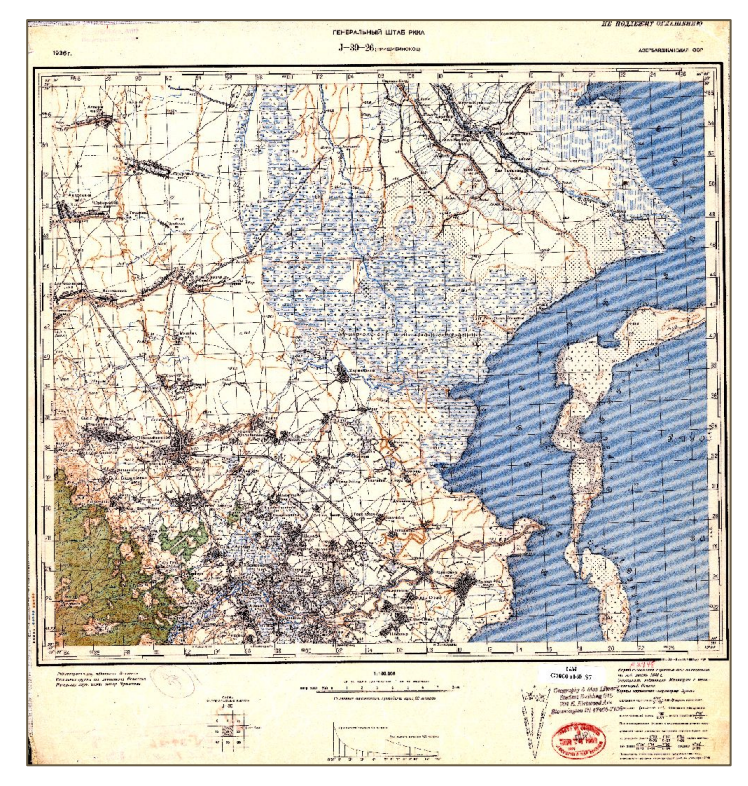

1936 Soviet map representing Eastern Azerbaijan at 1:50,000.

### **Soviet military maps**

- Military maps were produced in the Soviet Union for most of the 20th century
	- Most were highly classified, and unknown to the public
	- The Soviet army first focused on mapping Russia and countries surrounding it
	- Later on, after World War II went on to map most of the terrestrial earth surface
	- Several series exist at different scales from 1:1,000,000 to 1:10,000
	- Large series using the same symbology consistently
	-

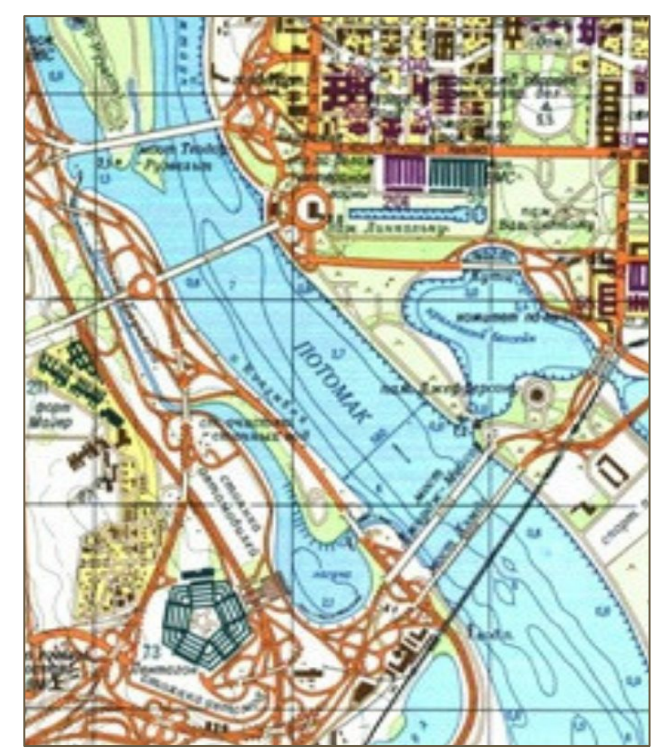

○ (Davies & Kent, 2017)<br>
Details of Washington, D.C. (1975) At 1:25,000.

### **Soviet military maps**

- After the collapse of the Soviet Union in the early 1990's:
	- More and more of those maps started appearing in the **West**
	- Thousands of map sheets have already surfaced, and it is suspected that there exist many more that are still unknown to us (Watt, 2005)
	- That cartographic body represents a wealth of valuable historical information
	- Known for their remarkable level of details

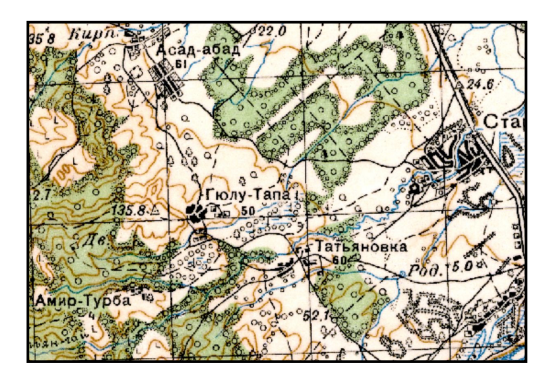

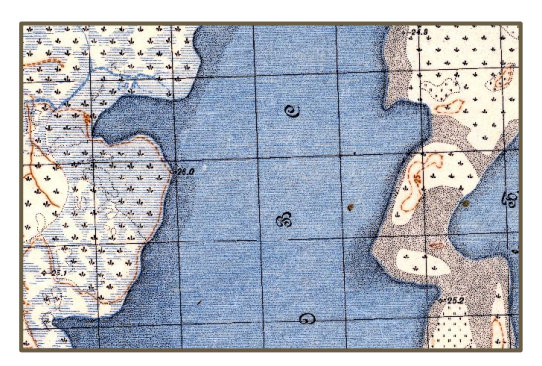

Details of Azerbaijan (1936) at 1:50,000.

#### **Goals**

#### **Goals**

- Build a workflow to extract features semi-automatically
- From Soviet military maps dating from the 1930's for a region of the Belarus Republic
- Using the Object-Based Image Analysis (OBIA) approach
- Strive to create a workflow as streamlined as possible
- Assess the potential for real-life use
- Tackle some complex symbology types
- Help assess the usefulness of OBIA for this type of analysis

# **Project Methodology**

#### **1. Securing the Data**

### **Indiana University's Collection**

- Indiana University Bloomington Library
- Started digitizing their collection of Soviet military maps thanks to a grant (Crowe, 2018)
- High resolution GeoTIFFs
	- Not yet public
	- But they gave me access to them
- No complete series
- All files are georeferenced and cropped

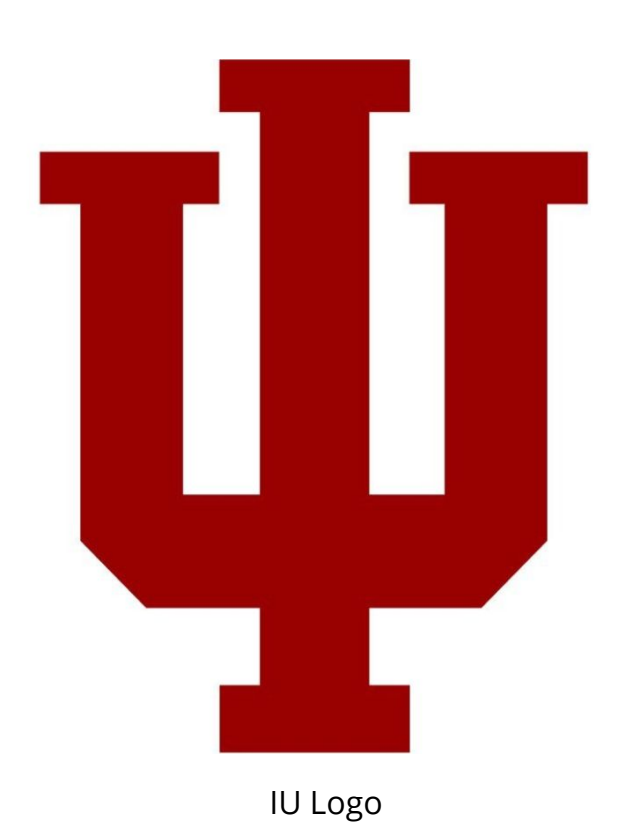

### **Area of Interest**

- **Type:** 16 topographic 1:50,000 map sheets
- **Location:** region East of Viciebsk, Belarus Republic.
- **Years:** 1936 & 1937
- **Coordinate system:**  Pulkovo 1942 3 Degree GK Zone 16
- **Datum:** Pulkovo 1942
- **Unit:** meter
- **IDs:**

N-35-23-А, N-35-23-Б, N-35-23-B, N-35-23- Г, N-35-24-А, N-35-24-Б, N-35-24-B, N-35-24-Г, N-35-35-А, N-35-35-Б, N-35-35-B, N-35-35-Г, N-35-36-А, N-35-36- Б, N-35-36-B, N-35-36-Г.

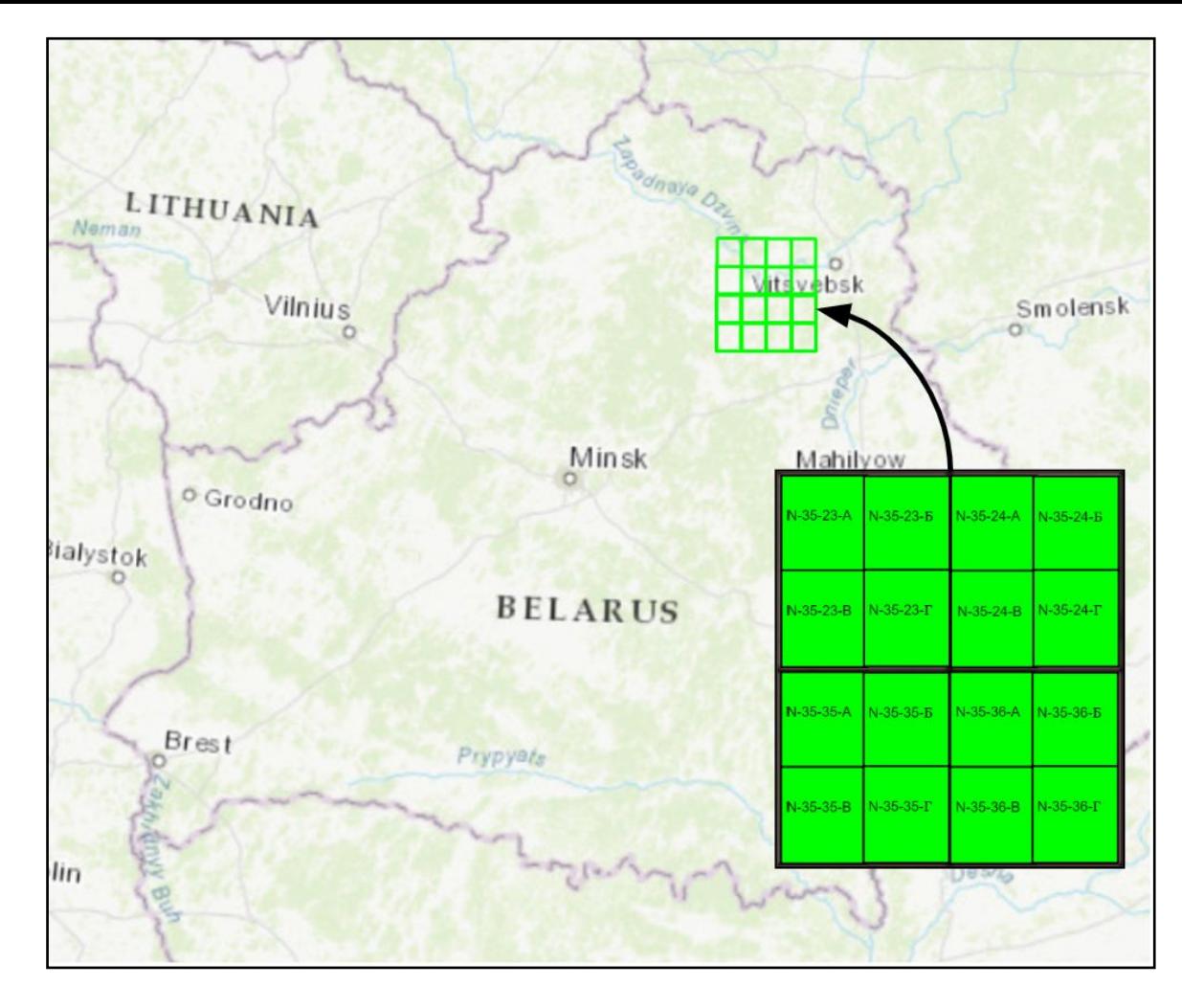

#### **Area of Interest**

#### **Each raster:**

- 18 by 15 km
- 1 file ≅ 770 Mb

#### **Total of the 16 rasters:**

- 72 by 60 km
- 

#### **3 color bands:**

Red, Green, Blue

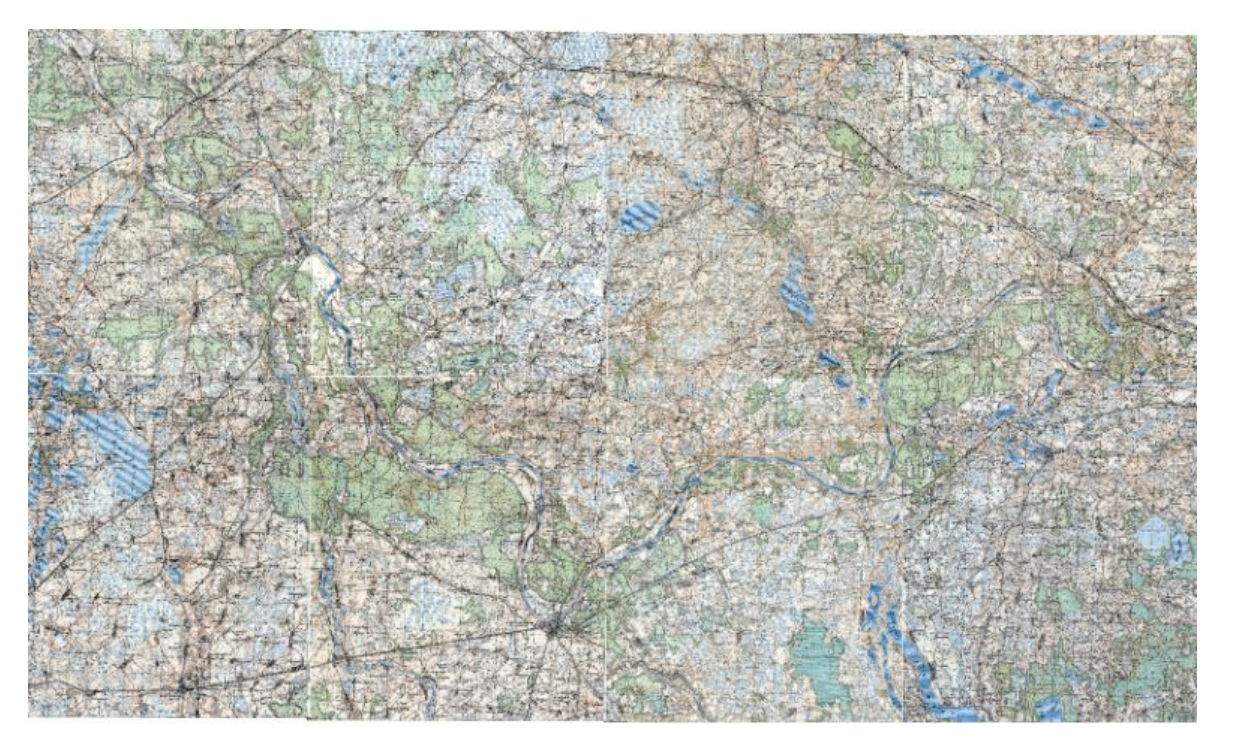

The 8 rasters for the bottom half of the AOI.

#### **Area of Interest**

Detail of the AOI: surroundings of Zales'ye, Belarus

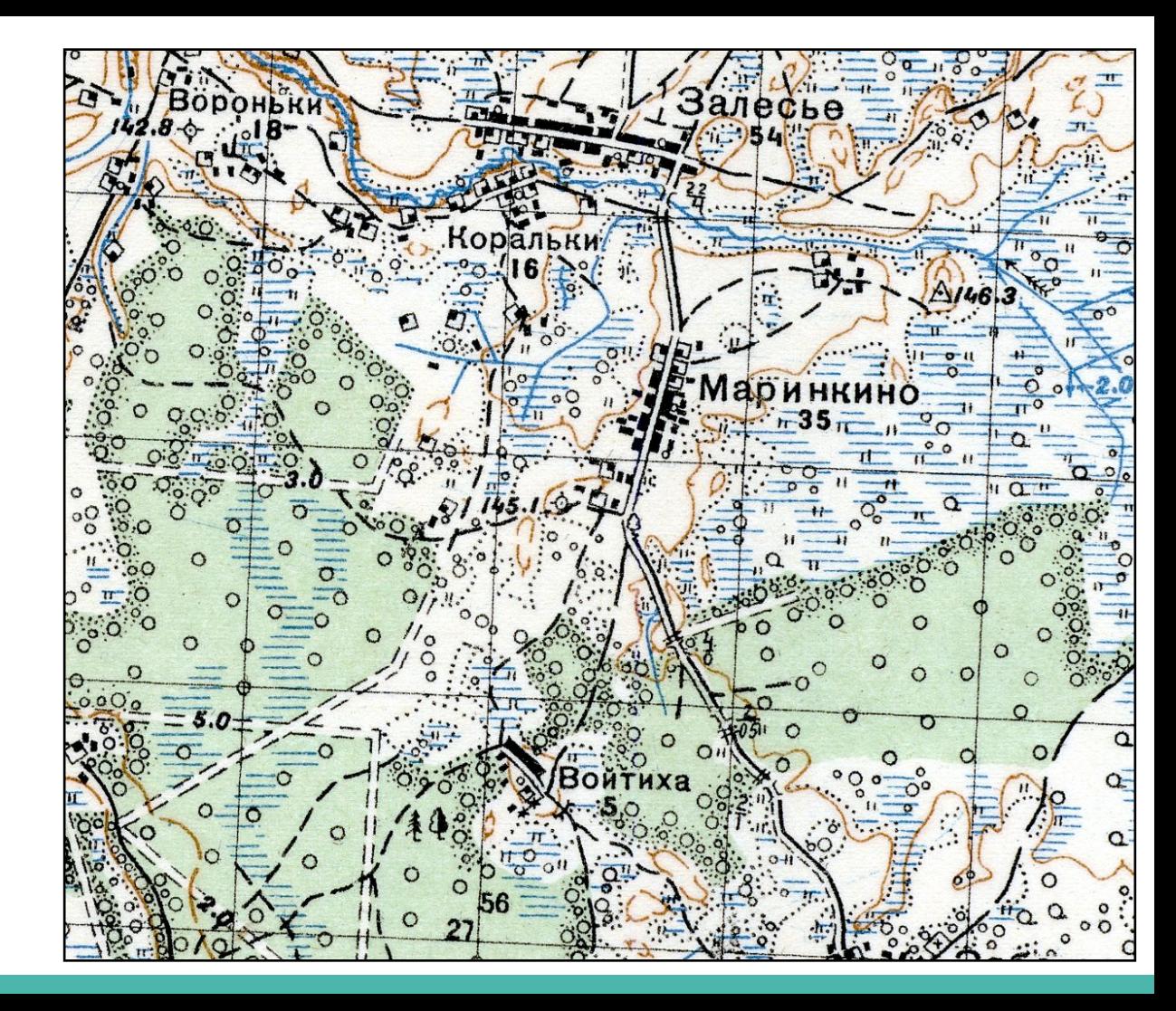

### **Symbolization guide**

- No legends on the map sheets
- The map users relied on a separate guide book
- Symbolization guide published by the U.S. Army in 1958 (Dept. of the Army Headquarters, 1958)
	- Found on the UC Berkeley Library's website
	- Seems to describe my maps perfectly

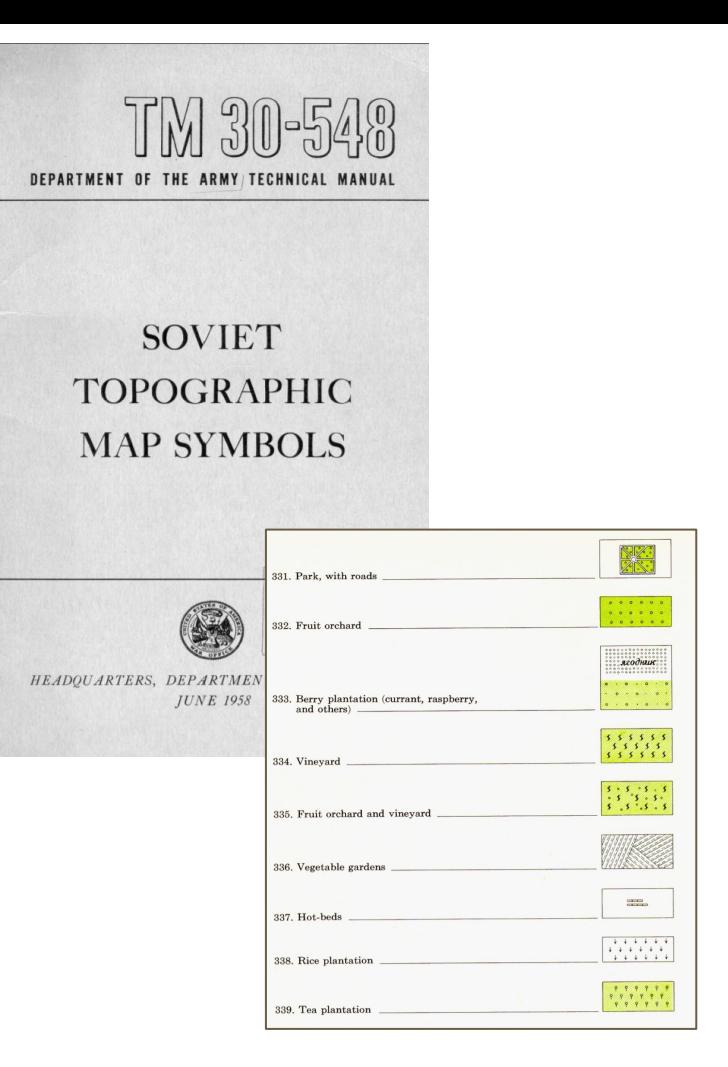

# **Project Methodology**

**2. Workflow**

# **OBIA approach**

- Overall approach selected: Object-Based Image Analysis (OBIA)
- Main software applications:
	- eCognition
	- ArcGIS Pro

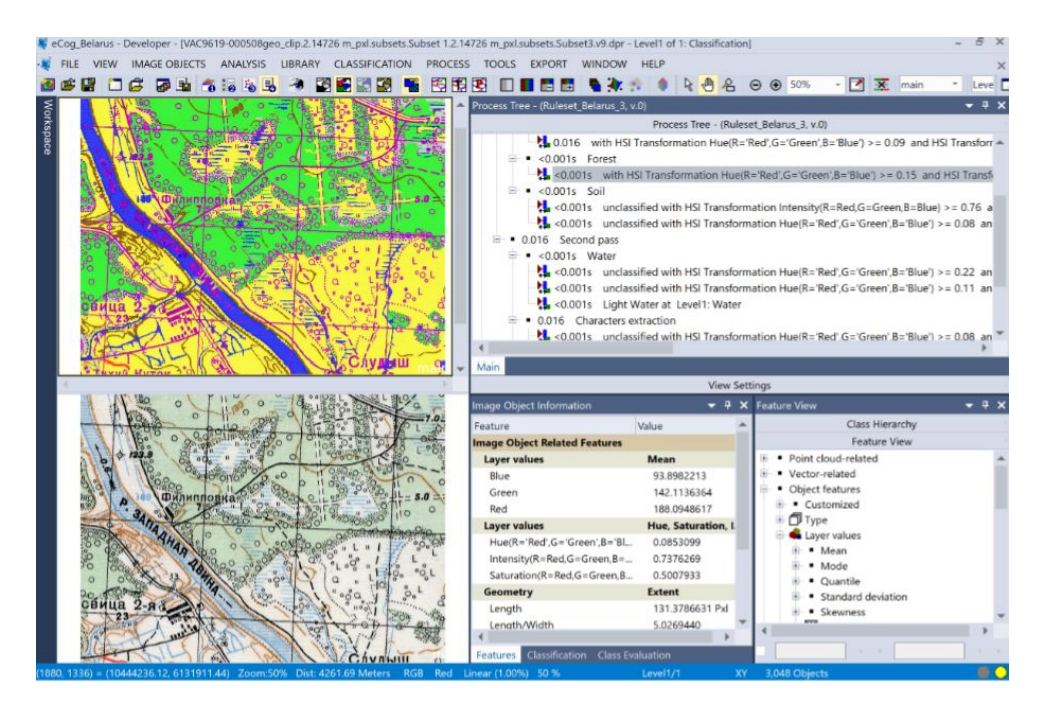

eCognition interface

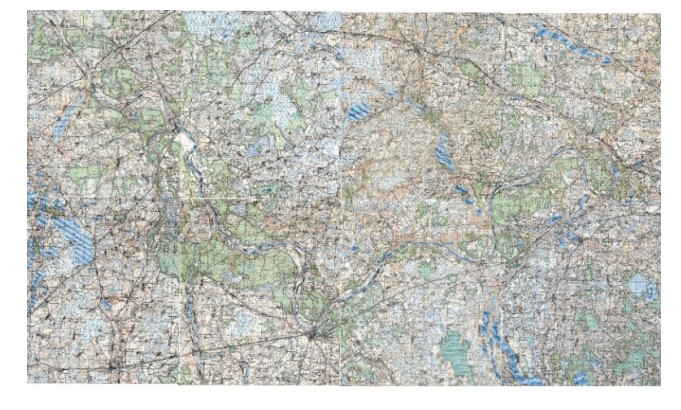

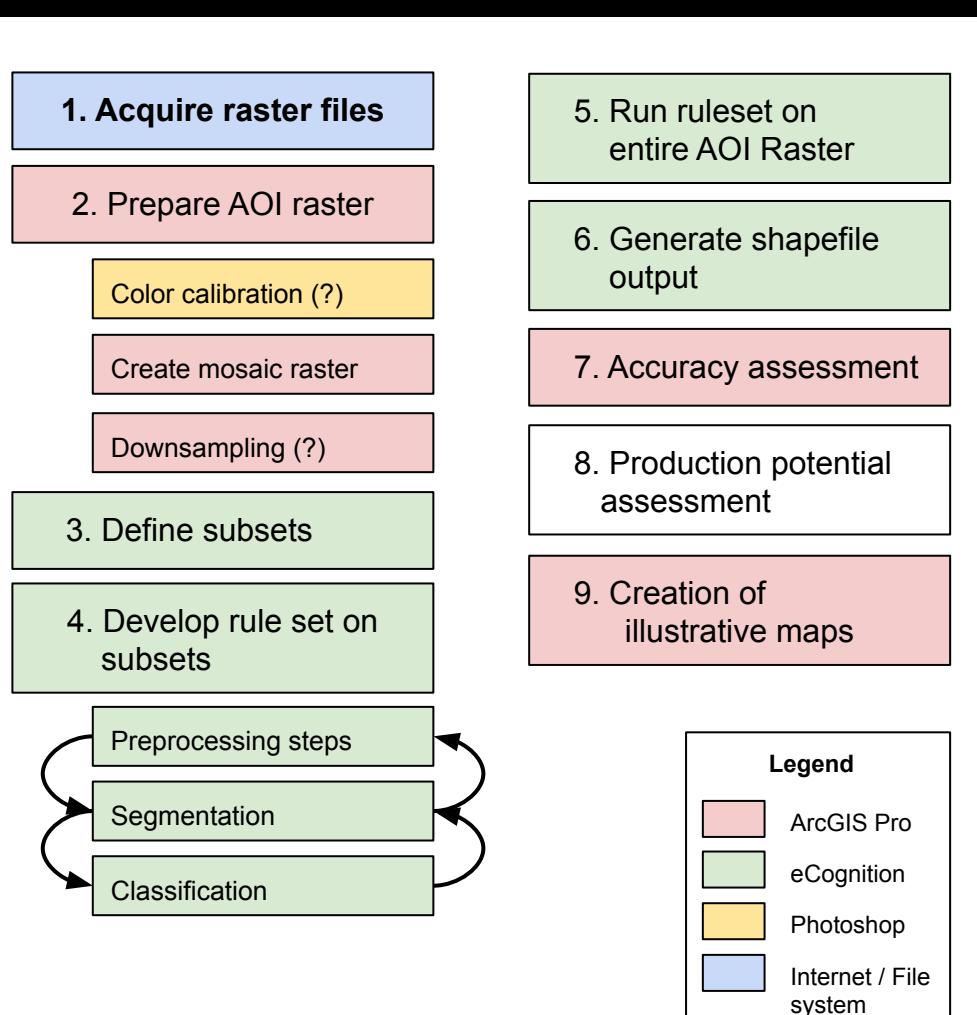

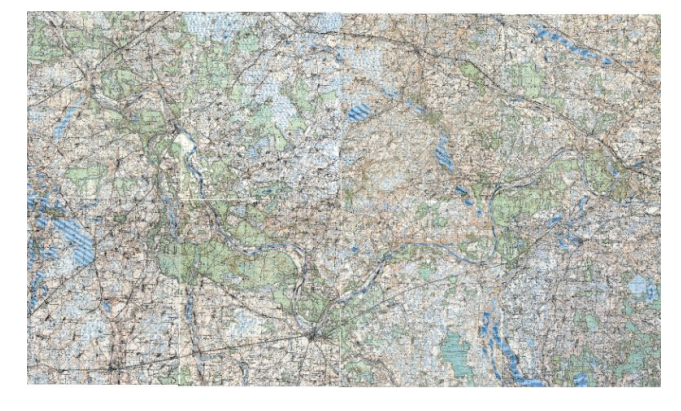

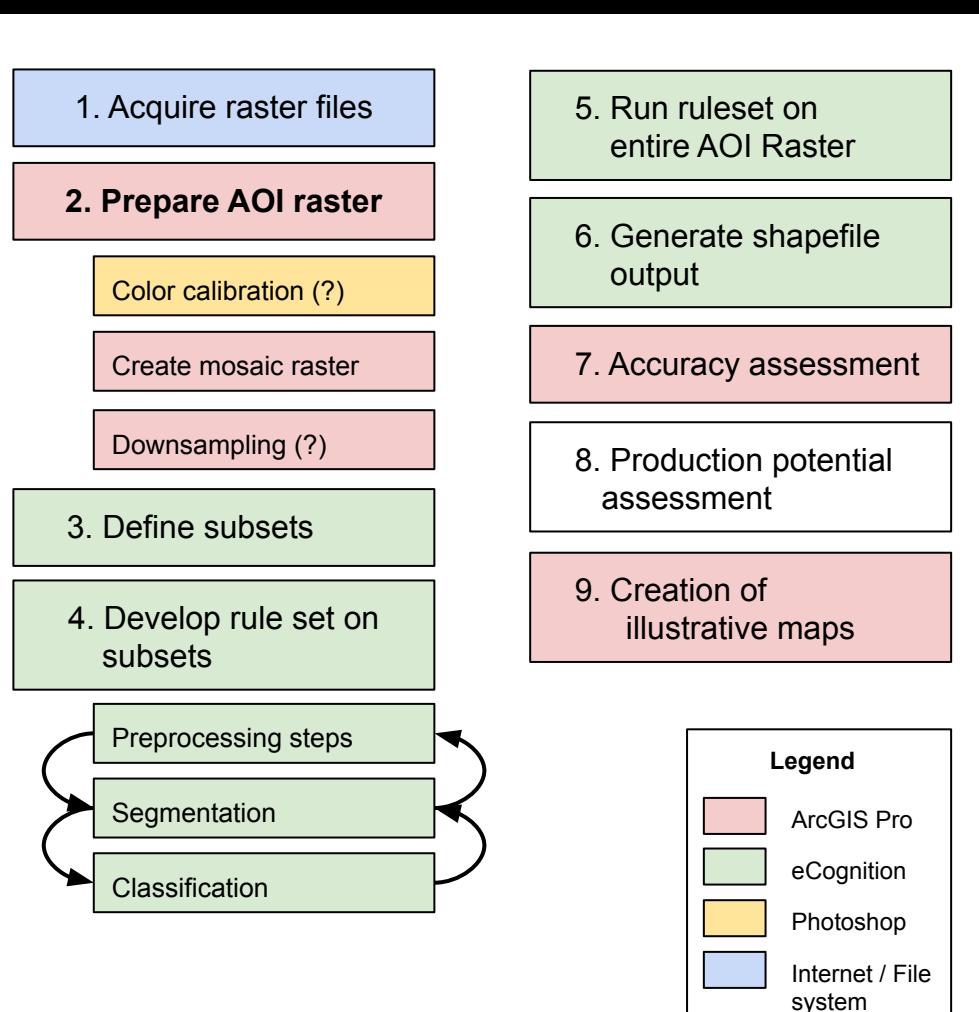

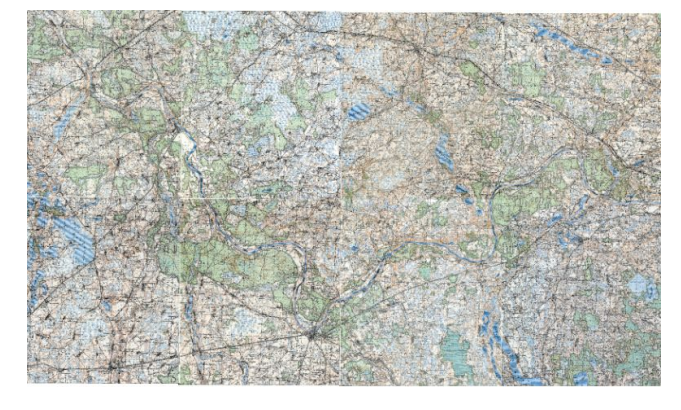

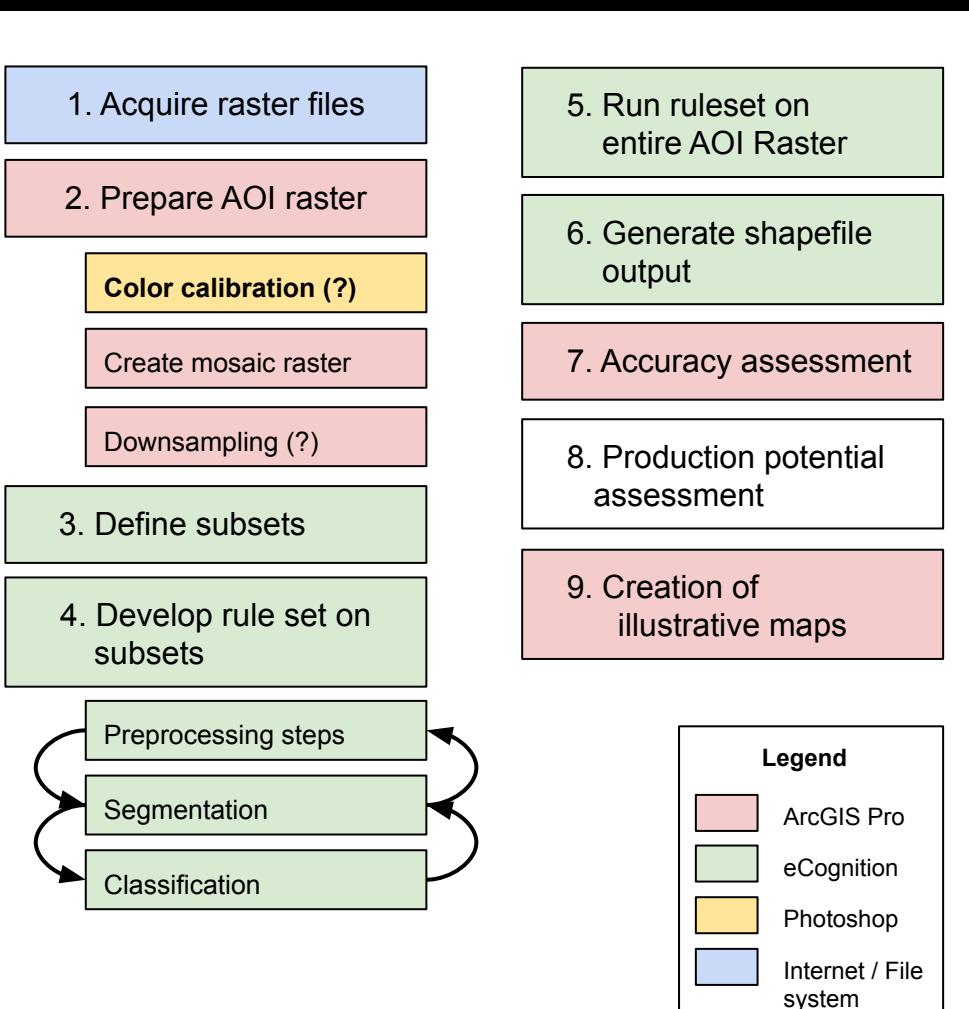

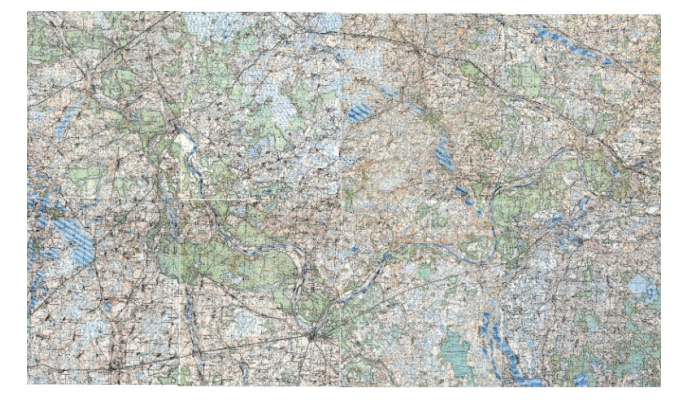

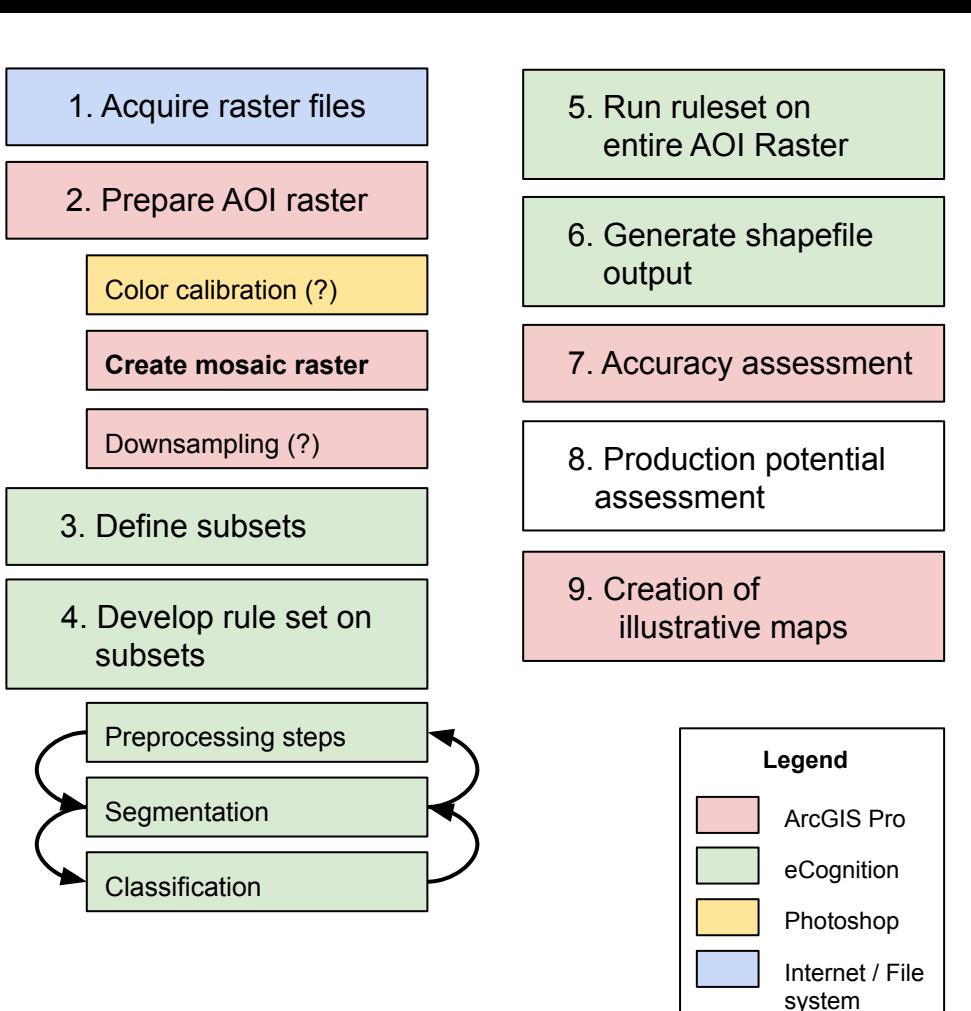

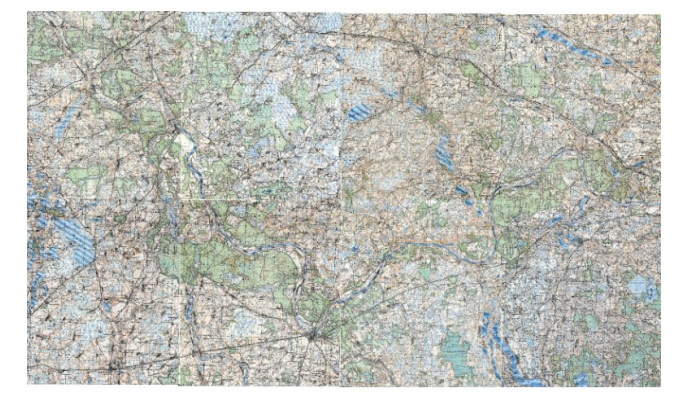

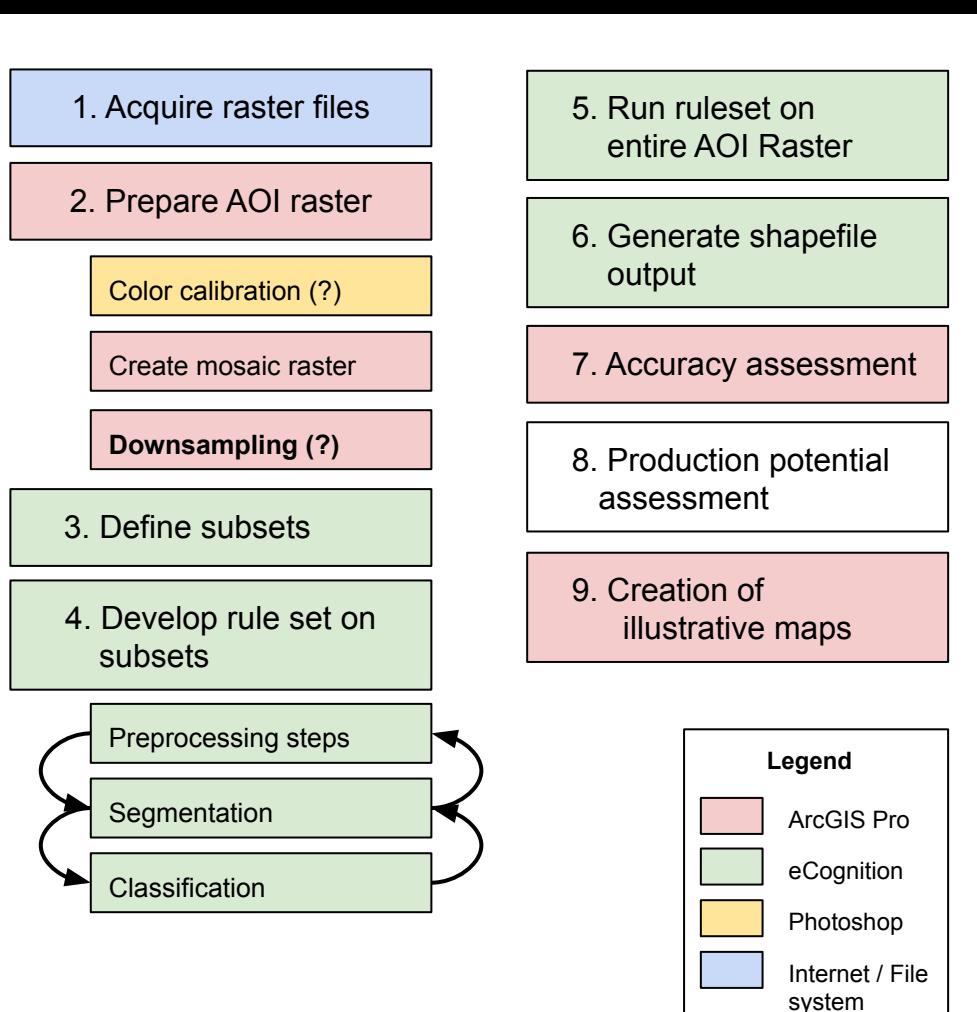

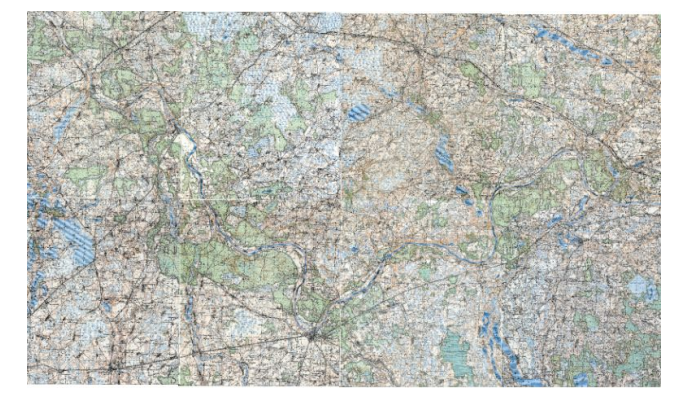

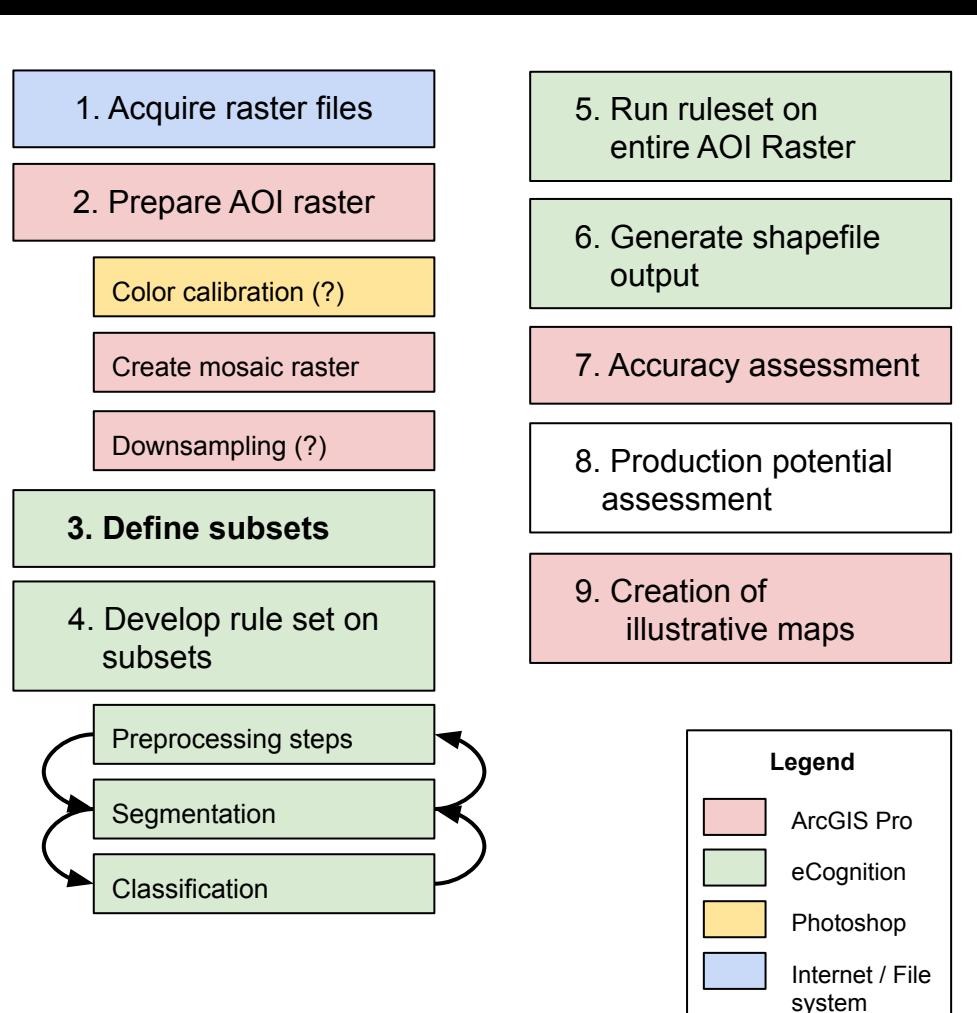

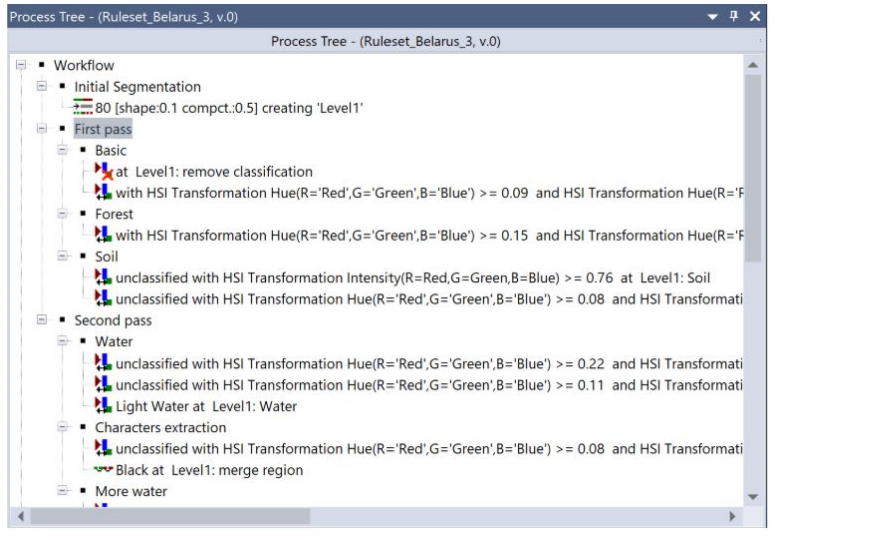

#### Rule set example

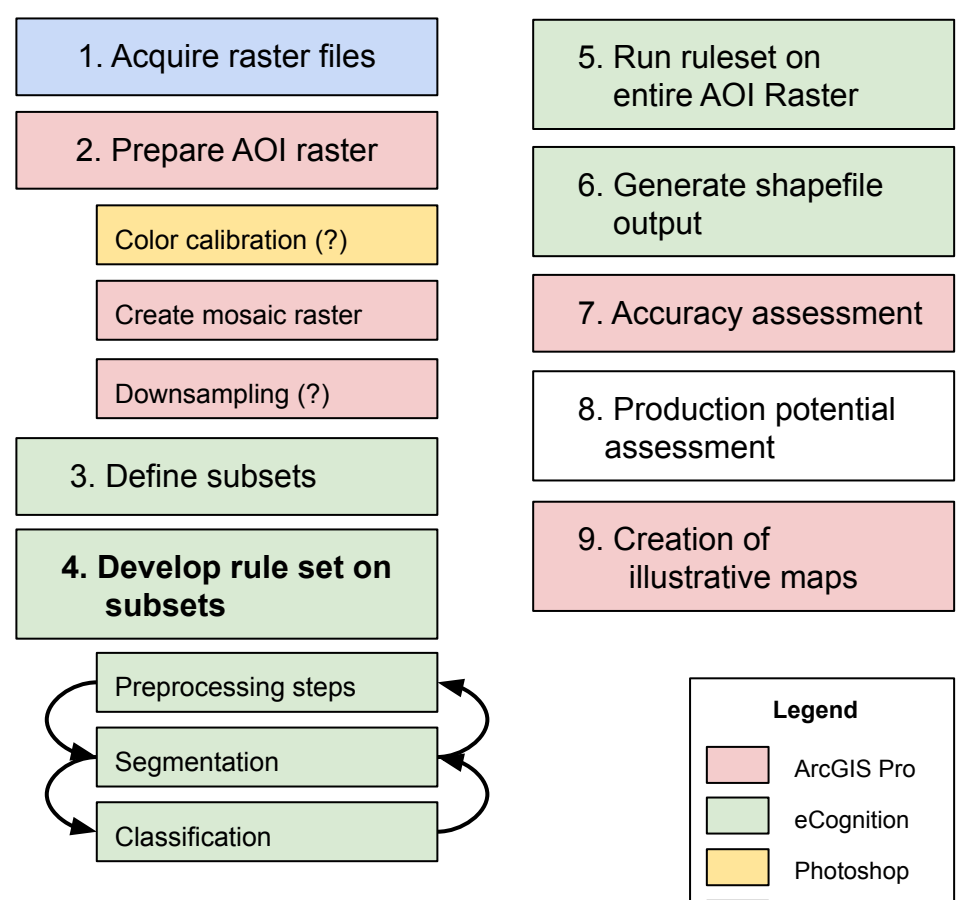

Internet / File system

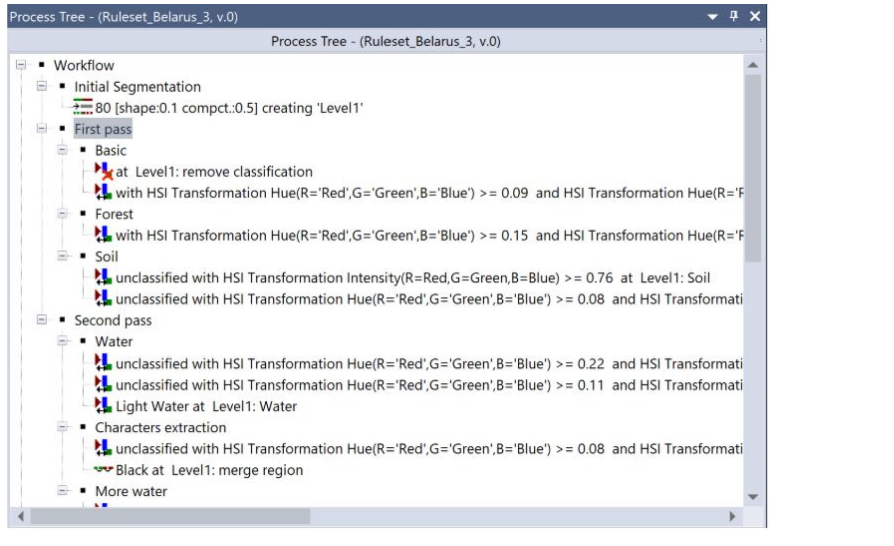

Rule set example

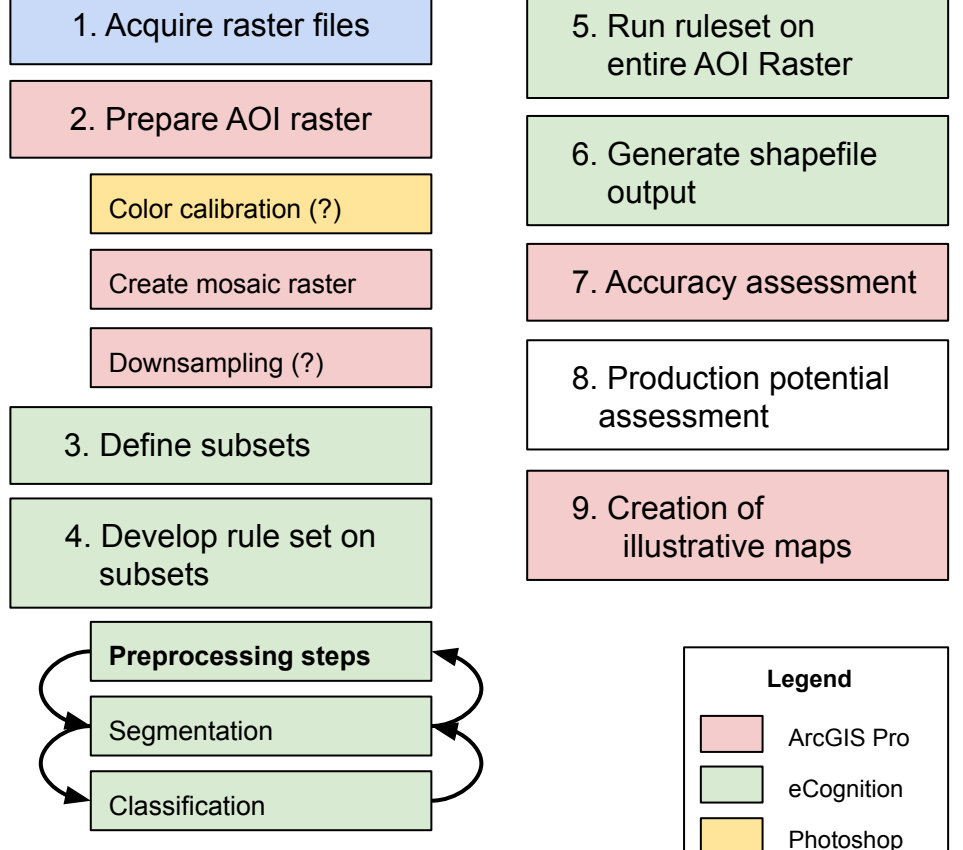

Internet / File system

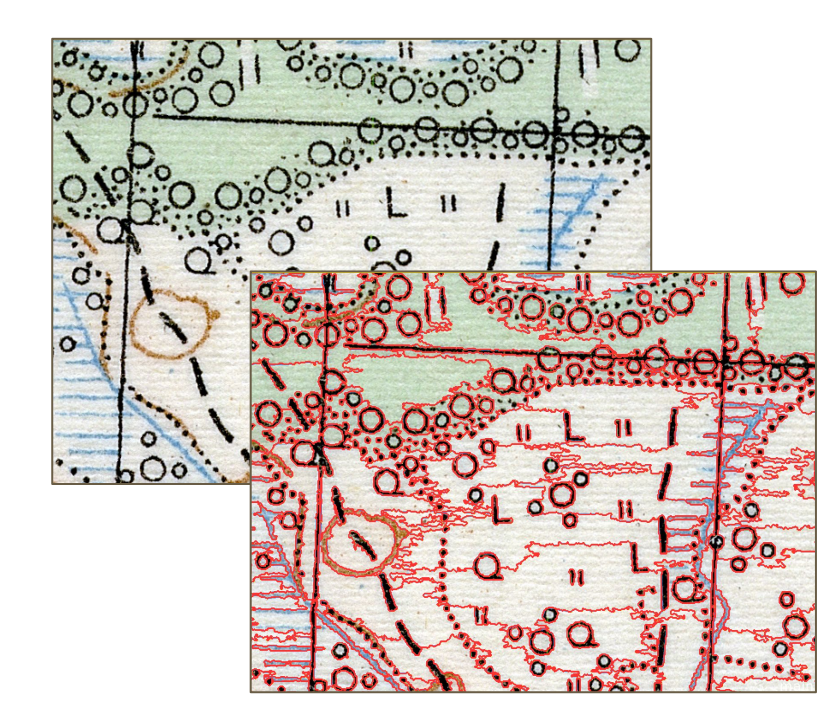

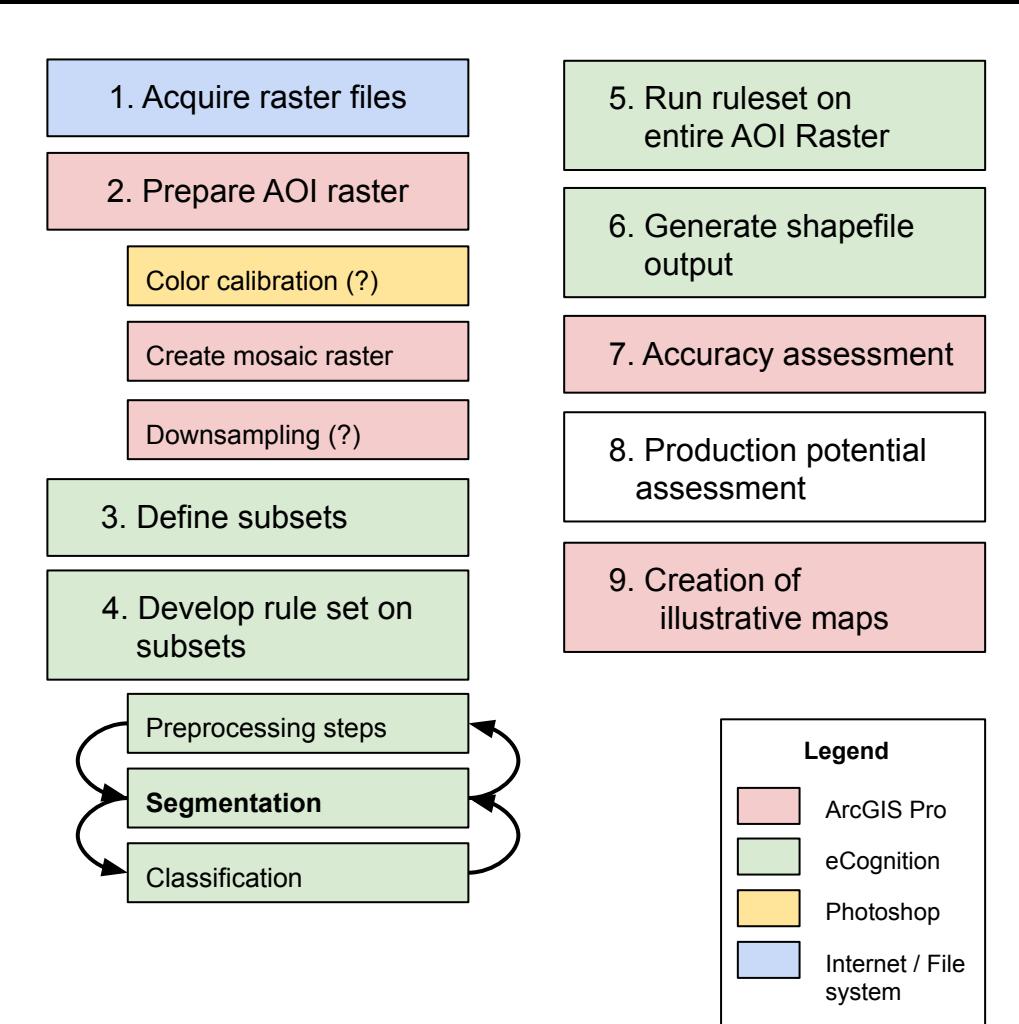

Segmentation example

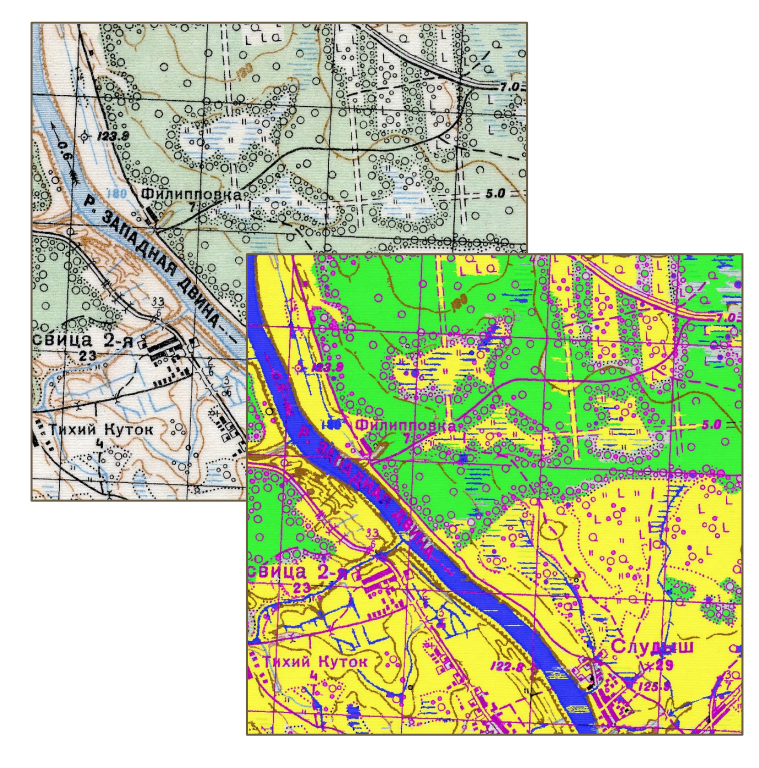

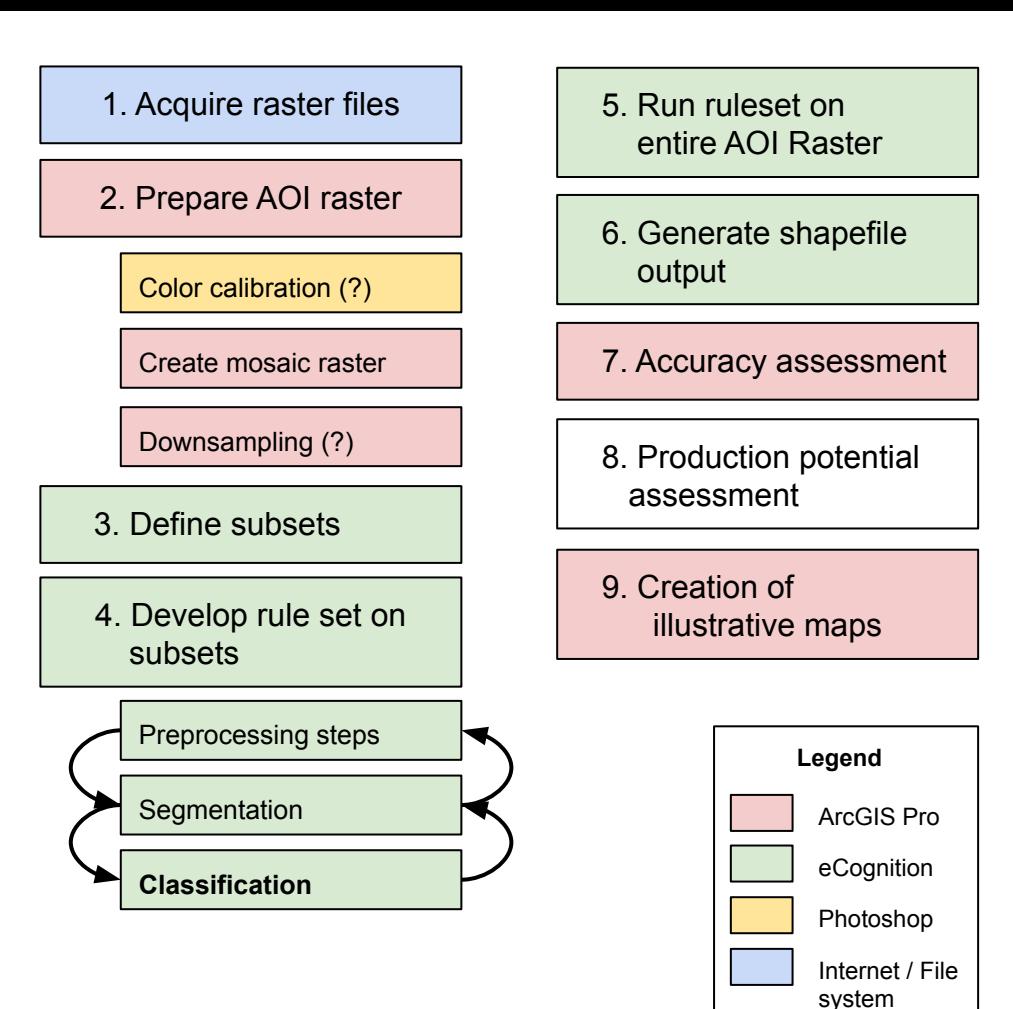

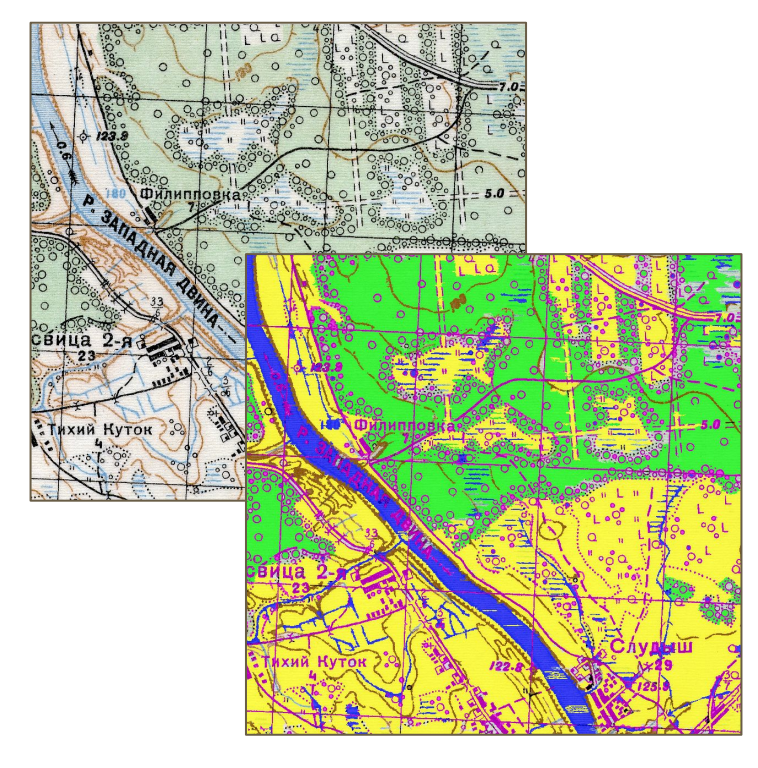

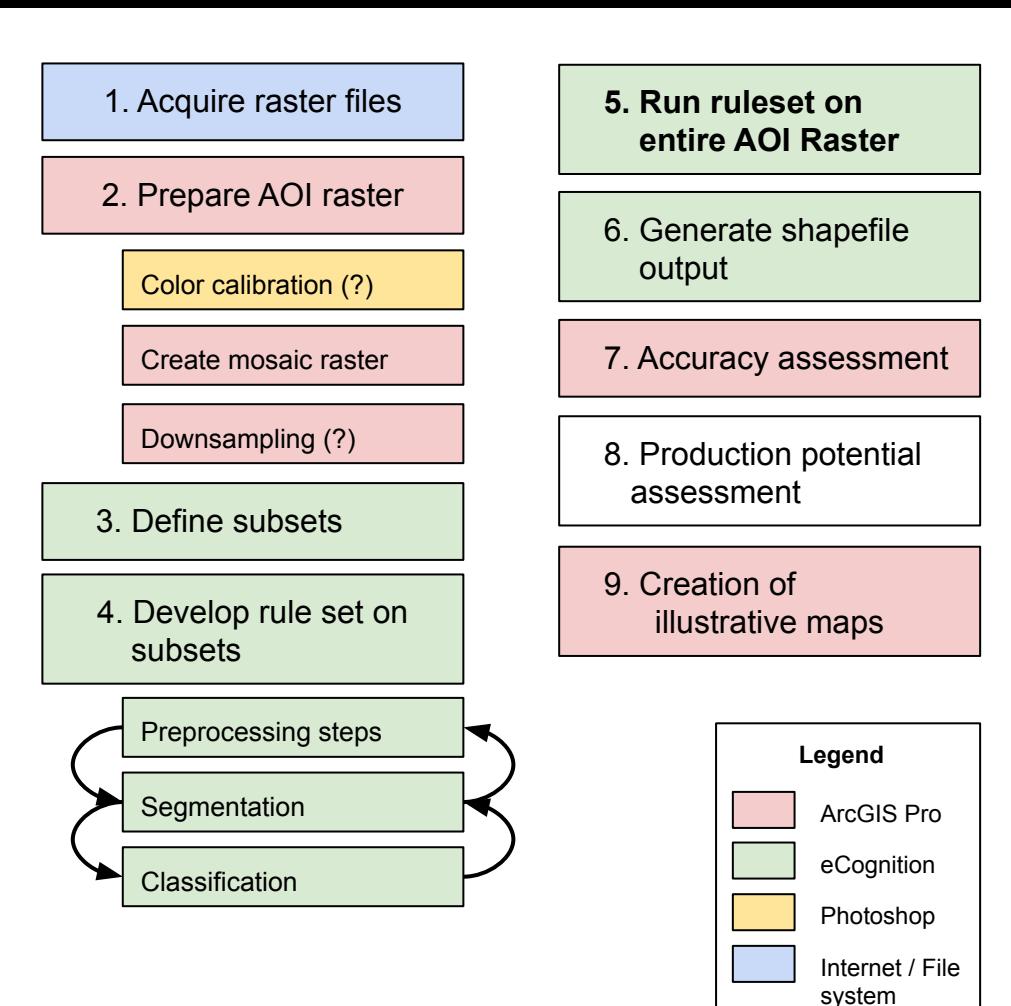

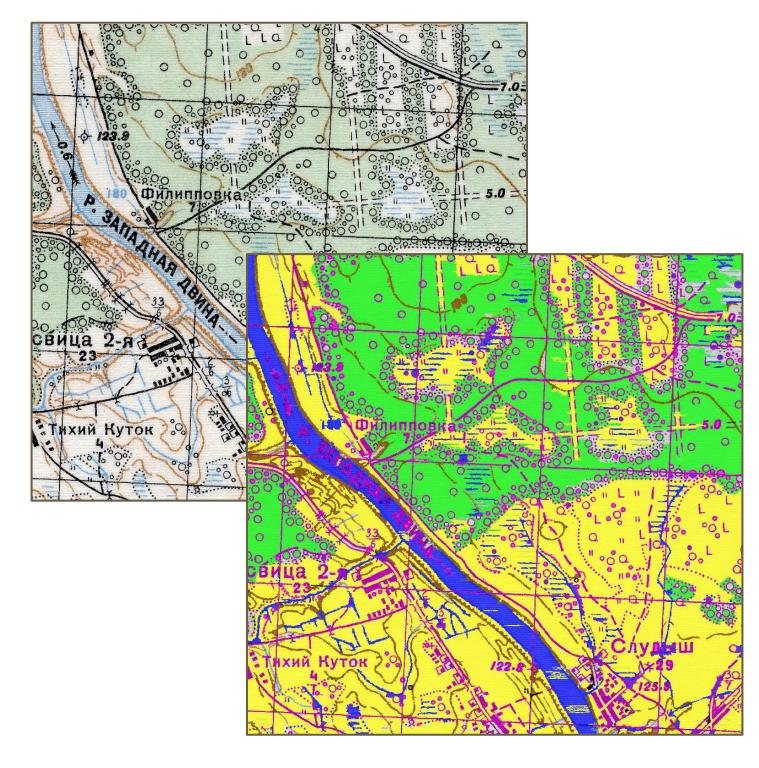

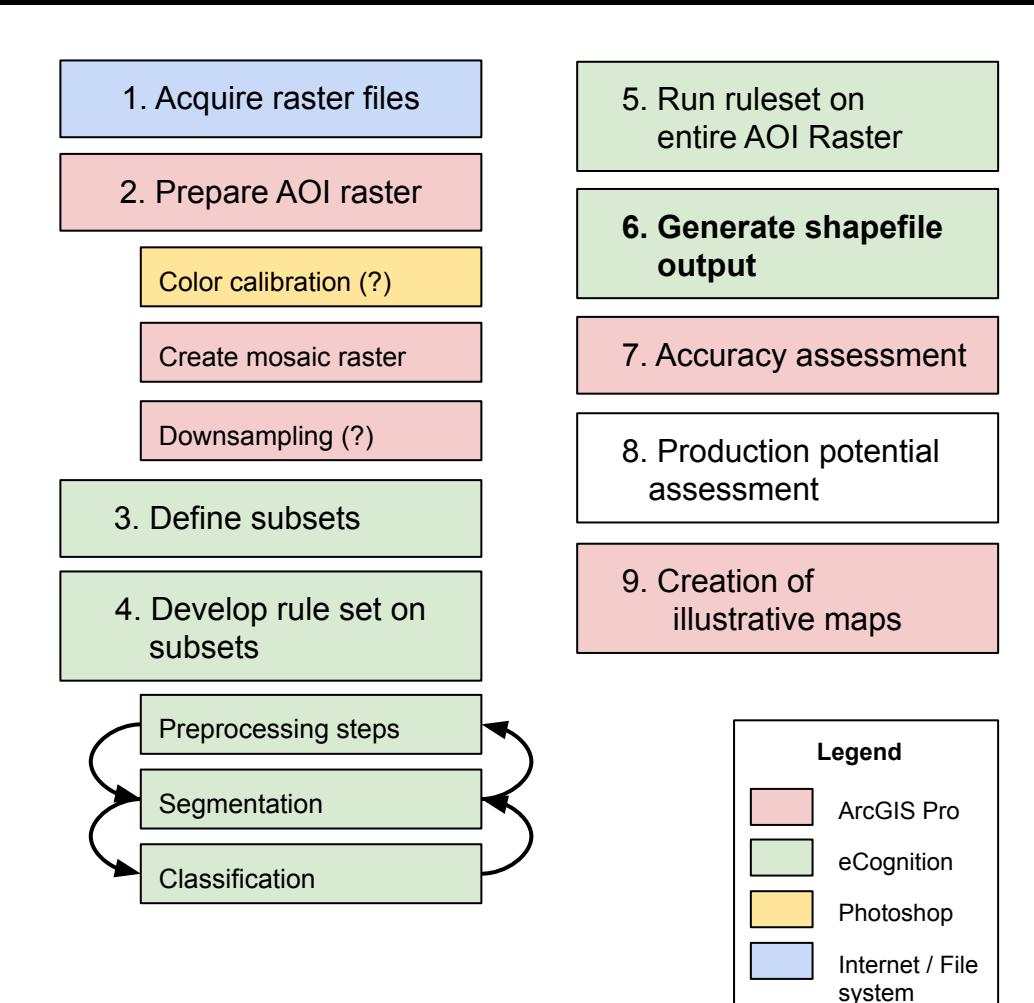

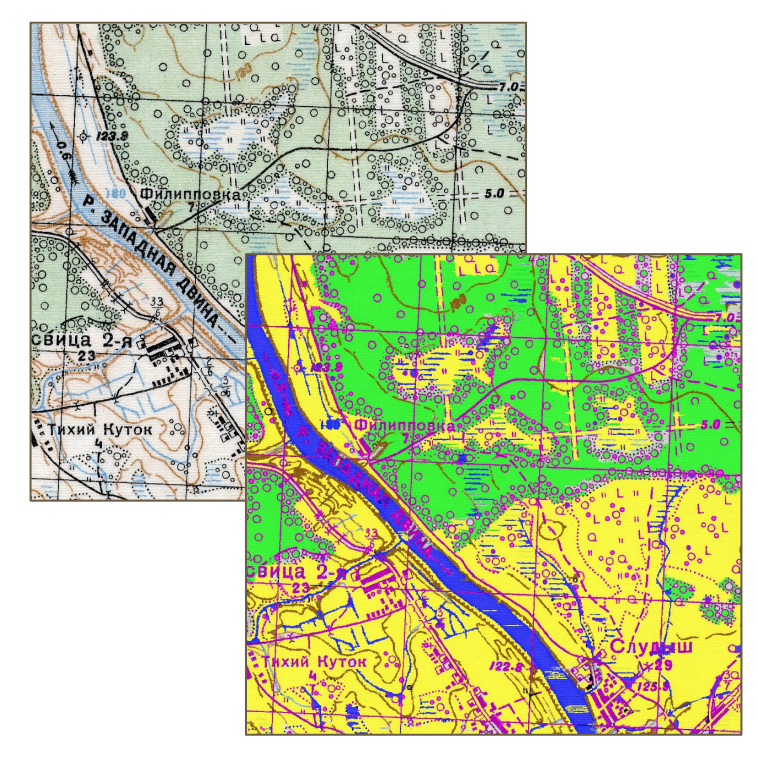

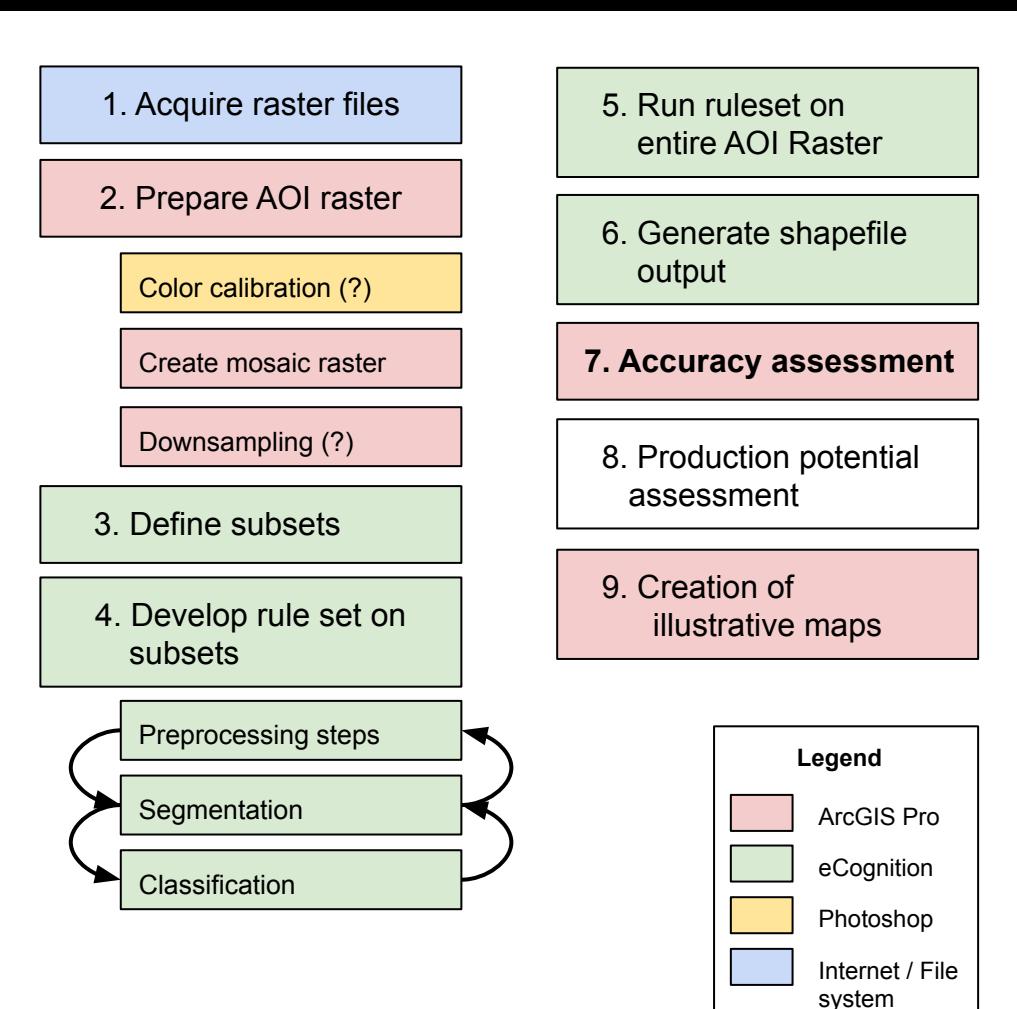

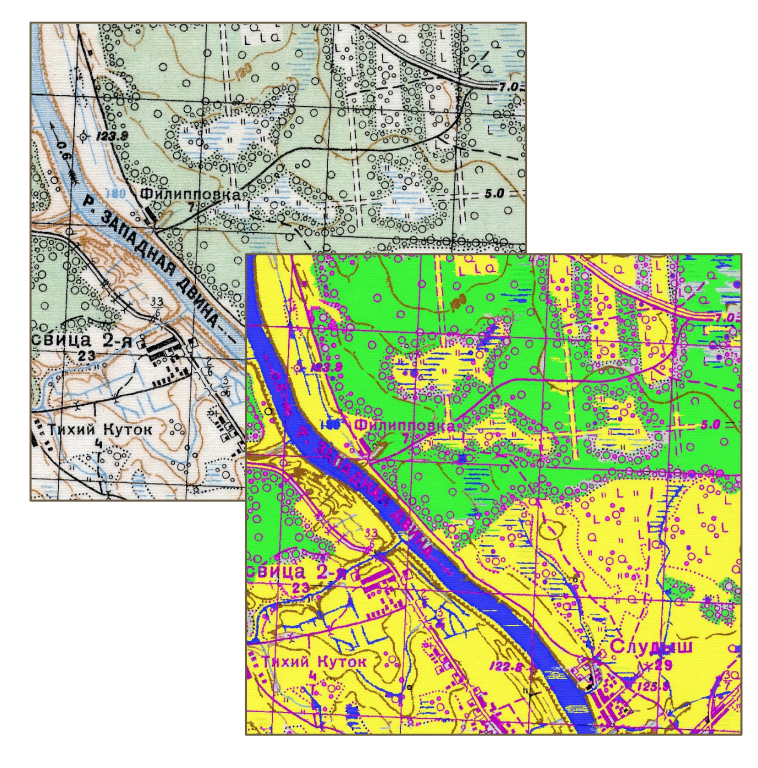

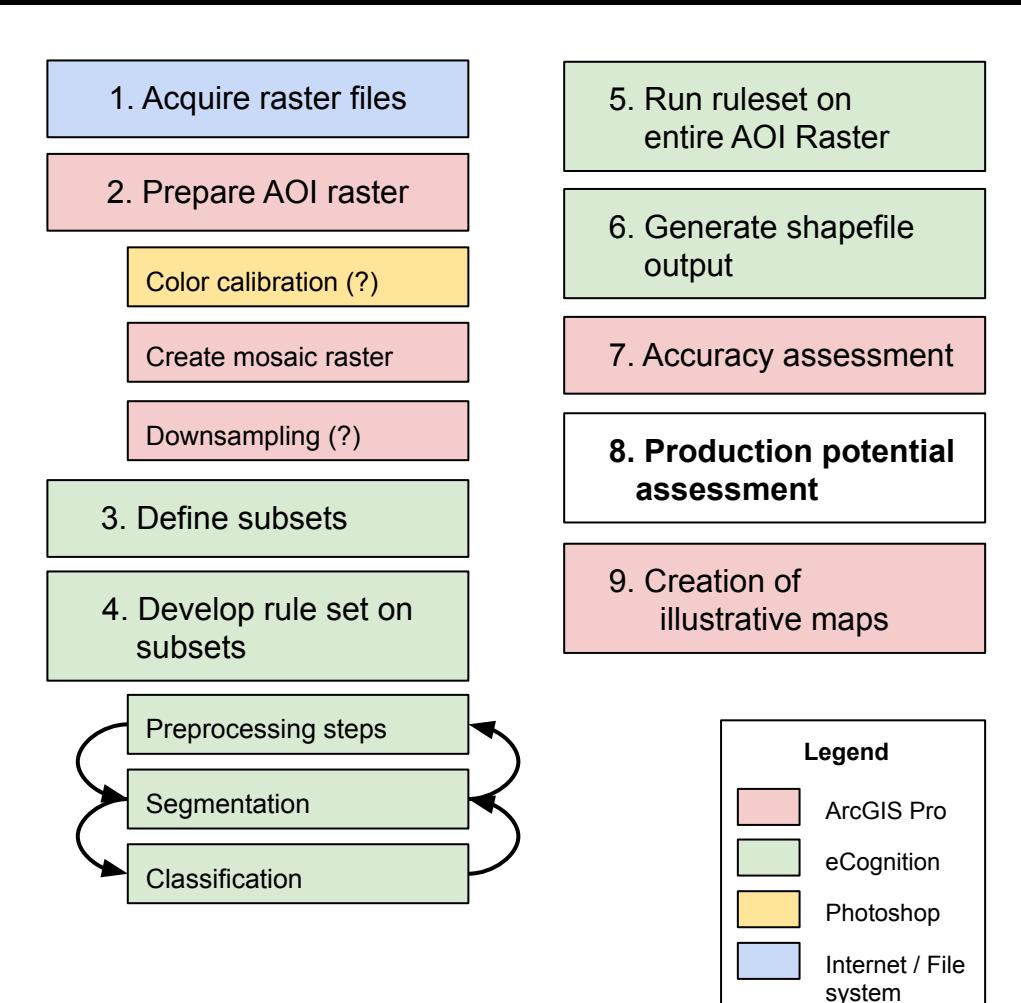

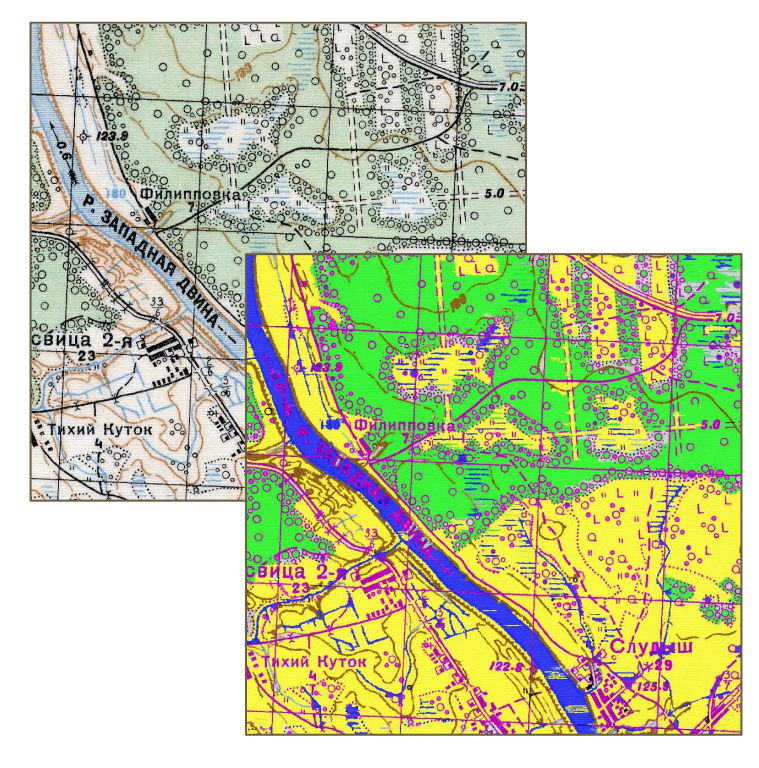

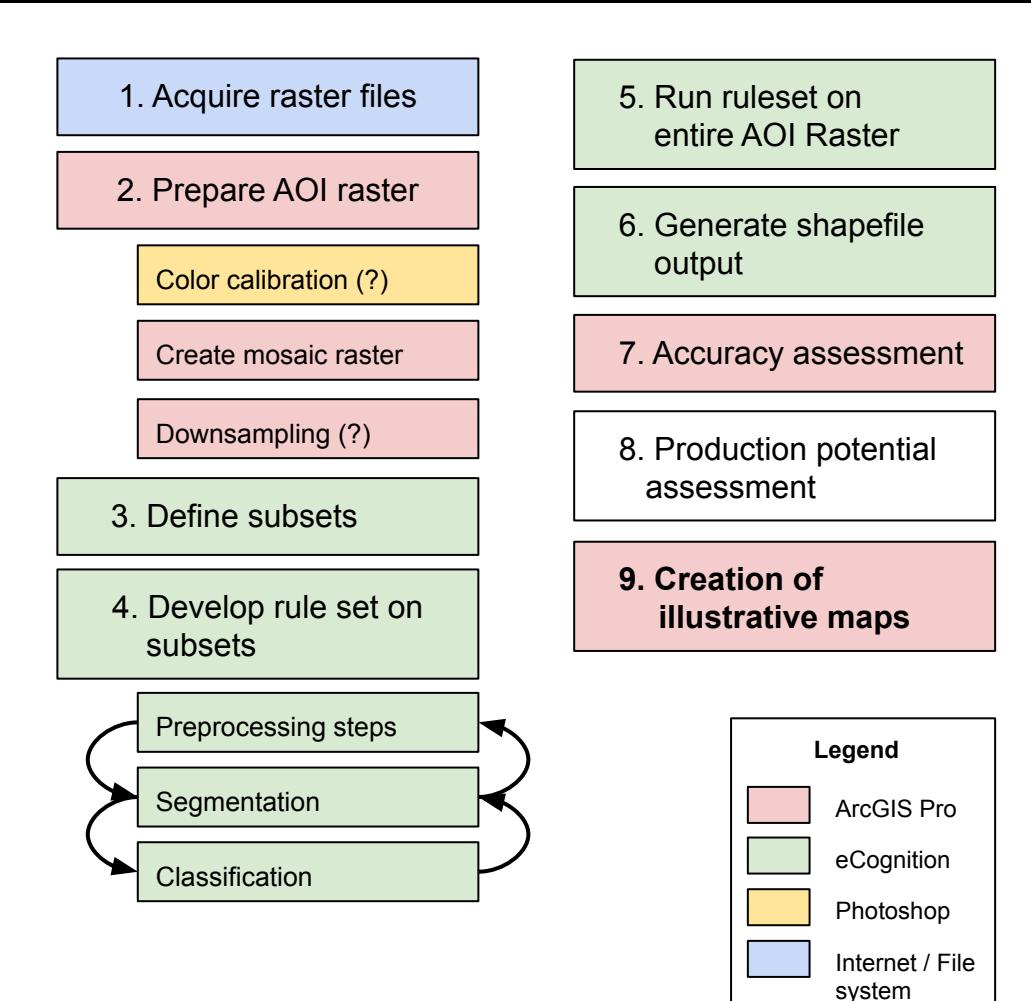

# **Project Methodology**

**3. Features targeted**

#### **Land cover features**

- Focus on extracting land-cover styles features, such as forested areas, barren land, built-up areas, and wetlands
- Belarus has many wetlands/swamp areas, so it will be an important aspect of the project.

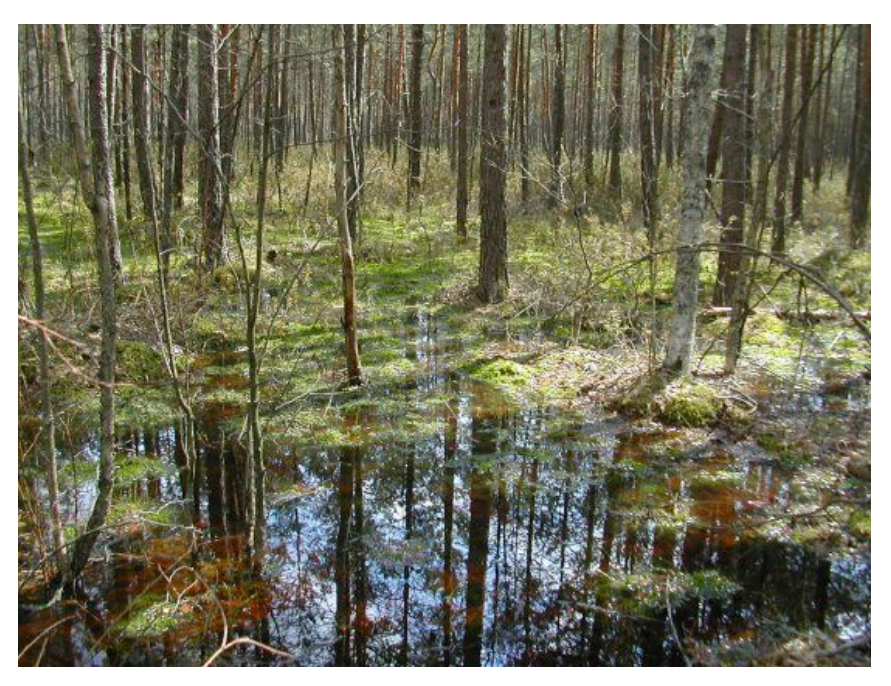

Forested wetland in Belarus ([ramsar.org\)](https://www.ramsar.org/news/belarus-seminar-on-transboundary-wetland-sites).

# **Challenging symbology**

#### **Built-up areas**

- Same color as labels, roads, vegetation and tree symbols, etc.
- Variable shapes, which in many cases reproduce the actual shapes of the buildings

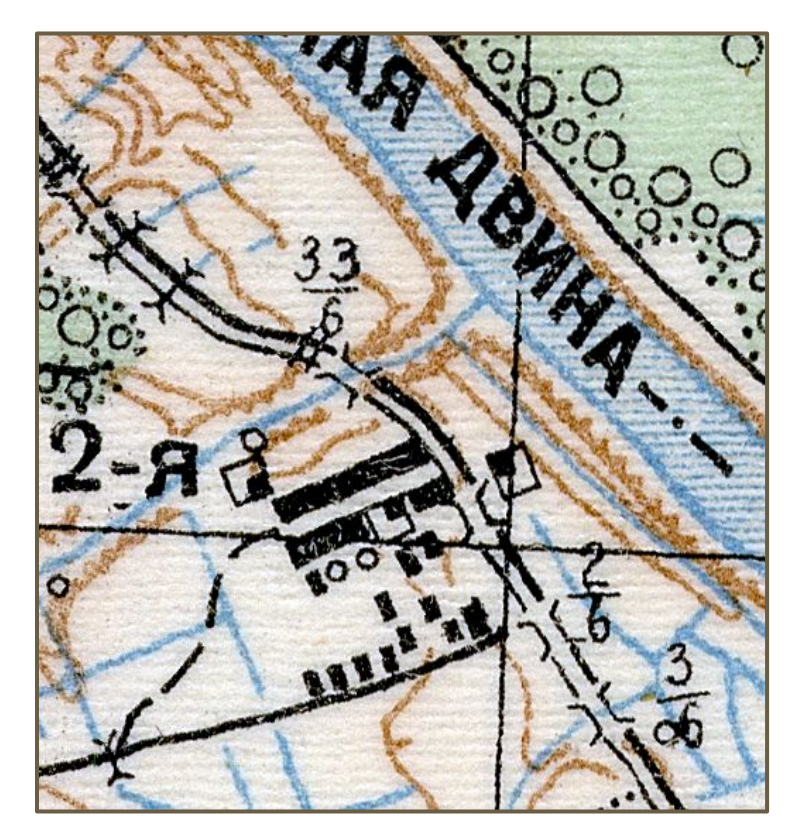

Example of built-up area.

# **Challenging symbology**

**Wetlands / swamps** - multi-layered symbology:

• Stripes: wetlands / swamp areas

• Symbols: 1. grass, 2. moss, 3. reeds or cane

● White areas: A. impassable, B. hard to pass, C. passable (military concept of "going")

(Dept. of the Army Headquarters, 1958)

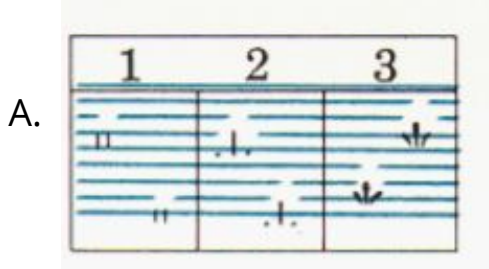

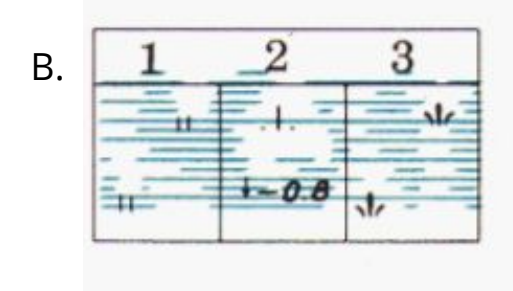

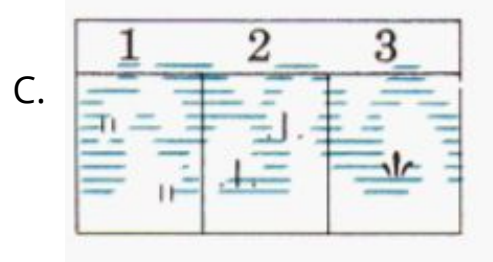

# **Challenging symbology**

#### **Swampy forest!**

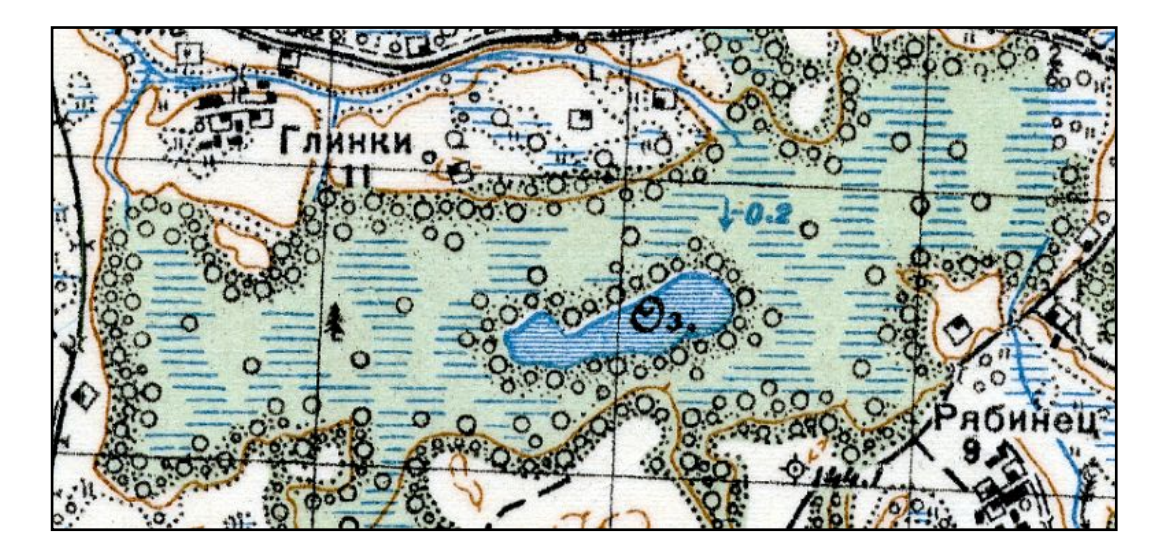

Forested wetland in Belarus.

#### **Textual elements**

- No attempt to parse the textual elements, such as labels
- However, identify text elements as a separate class of eCognition objects

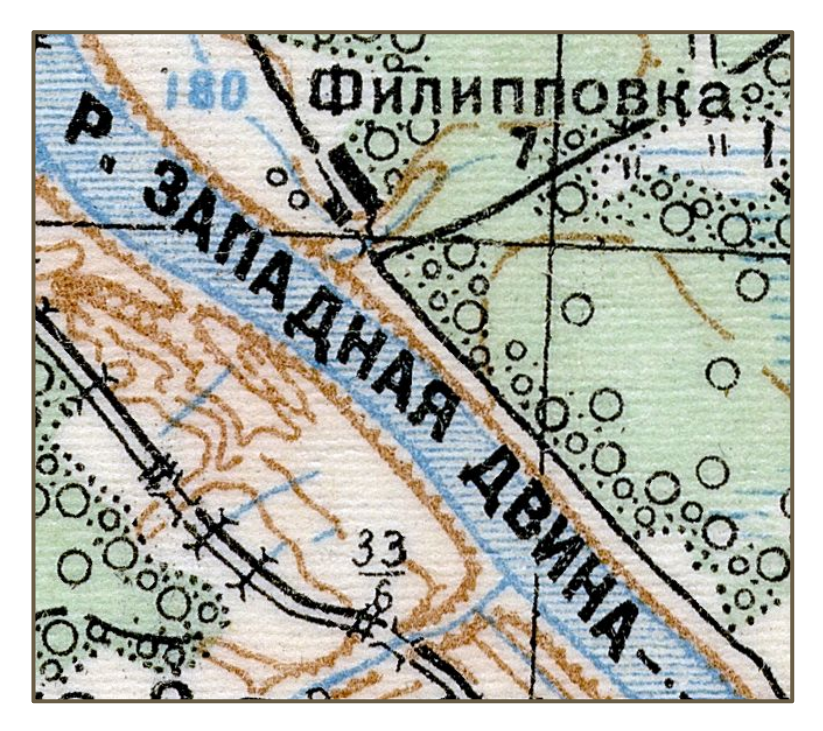

Example of textual elements

#### **Project Timeline**

#### **Project Timeline**

#### ● May 2019

- Peer review presentation.
- Finalize the map set and create single raster
- Start developing eCognition rule set, working on several raster subsets.
- June-July 2019
	- Develop any pre-processing steps that might be needed.
	- Estimate processing time, and proceed to downsampling the two rasters if necessary
	- Fully develop the eCognition rule set, still working on several raster subsets
- August 2019
	- Apply the rule set to the full raster.
	- Perform accuracy assessment
- September 2019
	- Assessment of potential for a production workflow.
	- Create illustrative maps.
	- Write final report.
	- Prepare conference presentation.
- October 2019
	- Present at conference.
	- Finalize final report.

#### **Anticipated Results / Outcome**

#### **Project deliverables**

- The eCognition rule set that I produce
- Any pre-processing script I create
- The final output shapefiles
- Several illustrative maps
- A report describing the process and discussing the results
- Presentation at a conference

#### **Conference presentation**

● Primary conference targeted: North American Cartographic Information Society (NACIS) 2019 Conference in Tacoma, WA, October 16-19

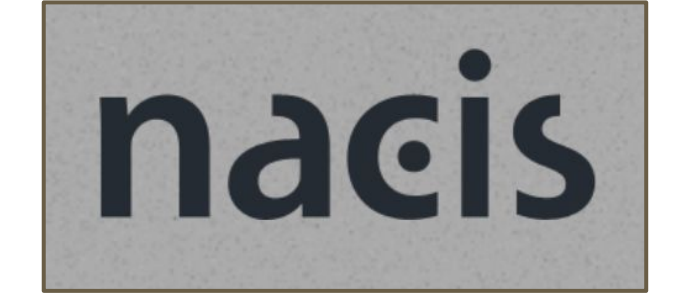

• I already submitted a proposal

#### **Further Developments**

#### **Further developments**

- Try out the workflow in a production context
- Apply the workflow to larger geographic areas as more map sheets from the same series become available
- I will share my results with the Indiana University Library staff

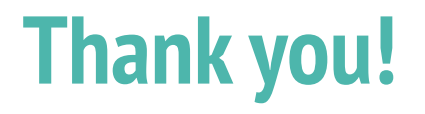

To my advisor Dr Nathan Piekielek

To Michelle Dalmau and Theresa Quill, Indiana University Bloomington

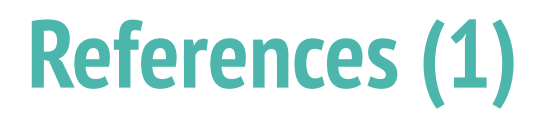

- Bidney, M., & Piekielek, N. (2018). In Defense of the Map Library. *Journal of Map & Geography Libraries*, *14*(1), 1–8[.](https://doi.org/10.1080/15420353.2018.1514856) <https://doi.org/10.1080/15420353.2018.1514856>
- Bolstad, P. (2016) *GIS Fundamentals: A first text on geographic information systems*, 5th edition. White Bear Lake, Minnesota: Eider Press.
- Chen, Y. (2015). *Point Object Extraction From Scanned Topographic Maps.* (Master's Thesis, University of Wisconsin-Madison). Retrieved from

[https://minds.wisconsin.edu/bitstream/handle/1793/74932/Chen%20Yuying%202015.pdf;jsessionid=9C6044544506E8D8D32](https://minds.wisconsin.edu/bitstream/handle/1793/74932/Chen%20Yuying%202015.pdf;jsessionid=9C6044544506E8D8D32E14138420E117?sequence=1) [E14138420E117?sequence=1](https://minds.wisconsin.edu/bitstream/handle/1793/74932/Chen%20Yuying%202015.pdf;jsessionid=9C6044544506E8D8D32E14138420E117?sequence=1)

- Crowe, M. (2018, February 7). Digitizing captured Russian military maps. *Indiana University Bloomington Library Communications*. Retrieved from<https://libraries.indiana.edu/digitizing-captured-russian-military-maps>
- Davies, J. & Kent, A. J. (2017). The Red Atlas: How the Soviet Union Secretly Mapped the World. Chicago, IL: University of Chicago Press.
- Department of the Army Headquarters (1958, June 12). Soviet Topographic Map Symbols; TM-30-548 Technical Manual. Retrieved from<http://www.lib.berkeley.edu/EART/pdf/soviet.pdf>
- Herrault, P.-A., Sheeren, D., Fauvel, M., & Paegelow, M. (2013). Automatic Extraction of Forests from Historical Maps Based on Unsupervised Classification in the CIELab Color Space. In D. Vandenbroucke, B. Bucher, & J. Crompvoets (Eds.), *Geographic Information Science at the Heart of Europe* (pp. 95–112). [https://doi.org/10.1007/978-3-319-00615-4\\_6](https://doi.org/10.1007/978-3-319-00615-4_6)

## **References (2)**

- Kerle, N., & Leeuw, J. de. (2009). Reviving Legacy Population Maps With Object-Oriented Image Processing Techniques. *IEEE Transactions on Geoscience and Remote Sensing*, *47*(7), 2392–2402. <https://doi.org/10.1109/TGRS.2008.2010853>
- Leyk, S., Boesch, R., & Weibel, R. (2006). Saliency and semantic processing: Extracting forest cover from historical topographic maps. *Pattern Recognition*, *39*, 953–968.
- Madry, S. (2006). The Integration of Historical Cartographic Data within the GIS Environment. In S. N. Archer & K. M. Bartoy (Eds.), *Between Dirt and Discussion: Methods, Methodology, and Interpretation in Historical Archaeology* (pp. 33–60). [https://doi.org/10.1007/978-0-387-34219-1\\_3](https://doi.org/10.1007/978-0-387-34219-1_3)
- Uhl, J. H., Leyk, S., Yao-Yi Chiang, Weiwei Duan, & Knoblock, C. A. (2017). Extracting Human Settlement Footprint from Historical Topographic Map Series Using Context-Based Machine Learning. *8th International Conference of Pattern Recognition Systems (ICPRS 2017)*, 15 (6 .)-15 (6 .). <https://doi.org/10.1049/cp.2017.0144>

Watt, D. (2005). Soviet Military Mapping. *Sheetlines*, *74*. Retrieved fro[m](https://www.charlesclosesociety.org/files/Issue74page9.pdf) <https://www.charlesclosesociety.org/files/Issue74page9.pdf>Quill, T. (2015). Index to Soviet Military Topographic Maps at Indiana University Bloomington [Interactive map]. Retrieved from [https://quill.carto.com/viz/084f1c22-e53f-11e4-9ce7-0e4fddd5de28/embed\\_map](https://quill.carto.com/viz/084f1c22-e53f-11e4-9ce7-0e4fddd5de28/embed_map)